## **Oracle® Retail Promotion Intelligence** User Guide

Release 12.0.2

February 2007

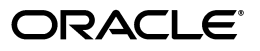

Oracle Retail Promotion Intelligence User Guide, Release 12.0.2 for Windows

Copyright © 2006, 2007 Oracle. All rights reserved.

Primary Author:

Contributing Author: Daniel Milton

Contributor: Janet Lee

The Programs (which include both the software and documentation) contain proprietary information; they are provided under a license agreement containing restrictions on use and disclosure and are also protected by copyright, patent, and other intellectual and industrial property laws. Reverse engineering, disassembly, or decompilation of the Programs, except to the extent required to obtain interoperability with other independently created software or as specified by law, is prohibited.

The information contained in this document is subject to change without notice. If you find any problems in the documentation, please report them to us in writing. This document is not warranted to be error-free. Except as may be expressly permitted in your license agreement for these Programs, no part of these Programs may be reproduced or transmitted in any form or by any means, electronic or mechanical, for any purpose.

If the Programs are delivered to the United States Government or anyone licensing or using the Programs on behalf of the United States Government, the following notice is applicable:

U.S. GOVERNMENT RIGHTS Programs, software, databases, and related documentation and technical data delivered to U.S. Government customers are "commercial computer software" or "commercial technical data" pursuant to the applicable Federal Acquisition Regulation and agency-specific supplemental regulations. As such, use, duplication, disclosure, modification, and adaptation of the Programs, including documentation and technical data, shall be subject to the licensing restrictions set forth in the applicable Oracle license agreement, and, to the extent applicable, the additional rights set forth in FAR 52.227-19, Commercial Computer Software--Restricted Rights (June 1987). Oracle USA, Inc., 500 Oracle Parkway, Redwood City, CA 94065.

The Programs are not intended for use in any nuclear, aviation, mass transit, medical, or other inherently dangerous applications. It shall be the licensee's responsibility to take all appropriate fail-safe, backup, redundancy and other measures to ensure the safe use of such applications if the Programs are used for such purposes, and we disclaim liability for any damages caused by such use of the Programs.

Oracle, JD Edwards, PeopleSoft, and Siebel are registered trademarks of Oracle Corporation and/or its affiliates. Other names may be trademarks of their respective owners.

The Programs may provide links to Web sites and access to content, products, and services from third parties. Oracle is not responsible for the availability of, or any content provided on, third-party Web sites. You bear all risks associated with the use of such content. If you choose to purchase any products or services from a third party, the relationship is directly between you and the third party. Oracle is not responsible for: (a) the quality of third-party products or services; or (b) fulfilling any of the terms of the agreement with the third party, including delivery of products or services and warranty obligations related to purchased products or services. Oracle is not responsible for any loss or damage of any sort that you may incur from dealing with any third party.

# **Contents**

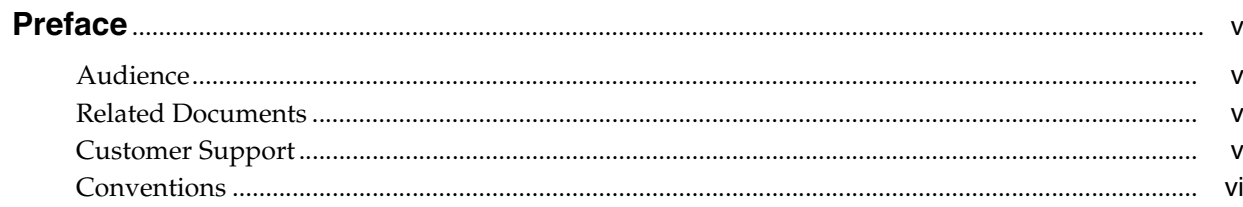

# 1 Measuring Performance

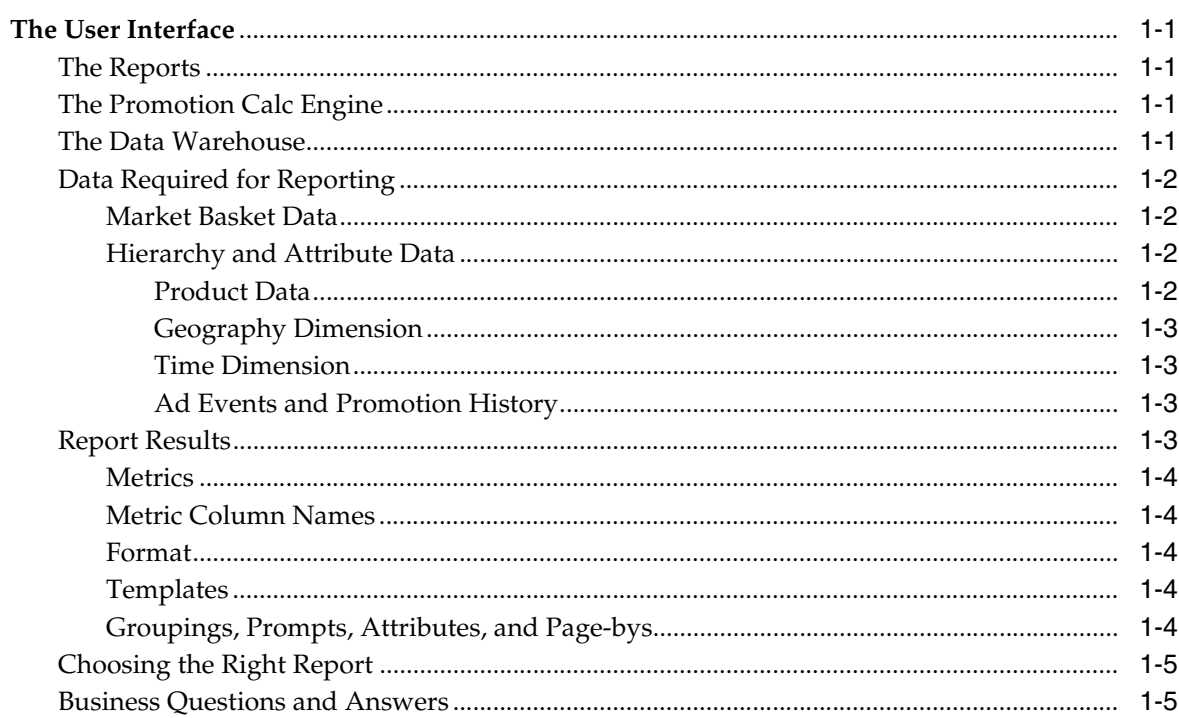

#### **Using the Interface**  $\overline{2}$

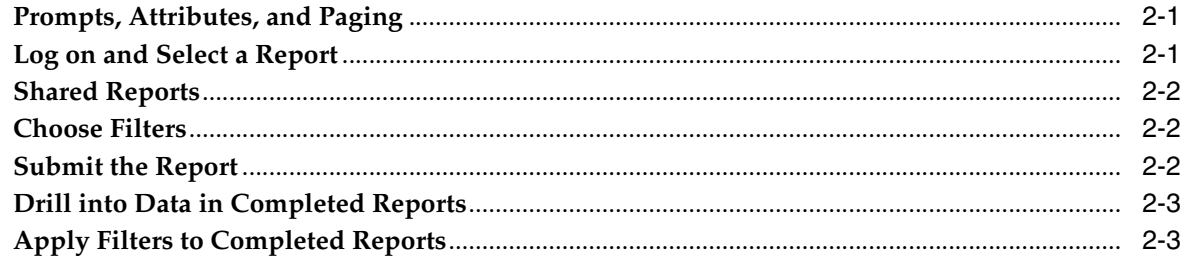

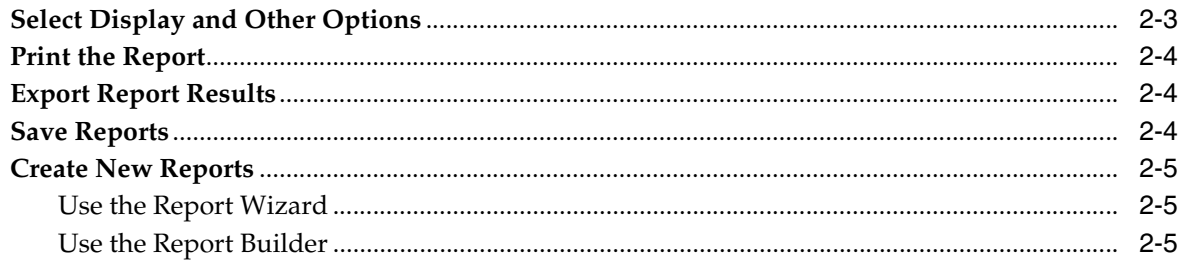

## 3 General Trend Reports

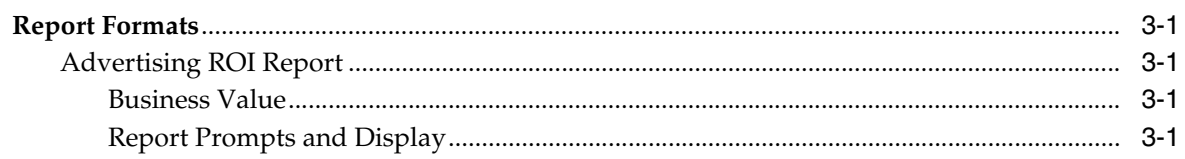

## 4 Product Category Reports

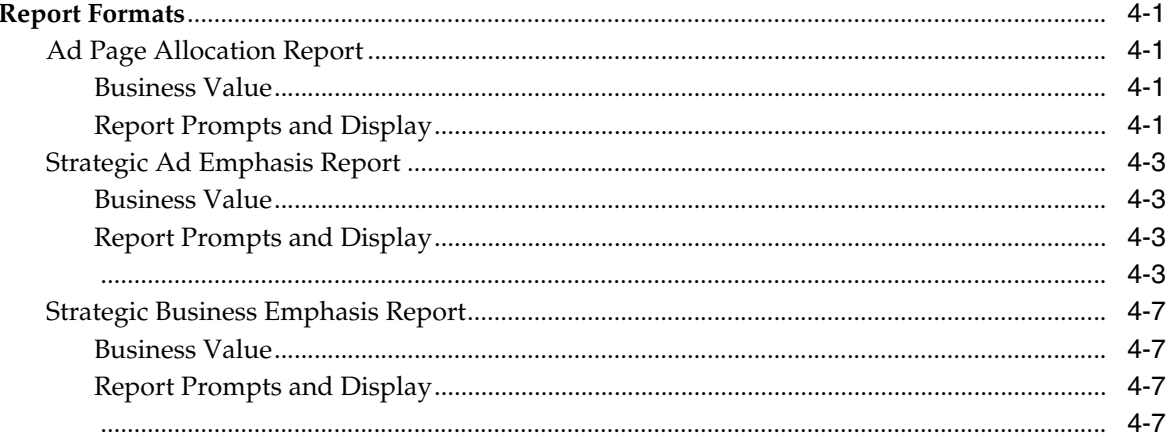

## 5 Reports on Individual Products

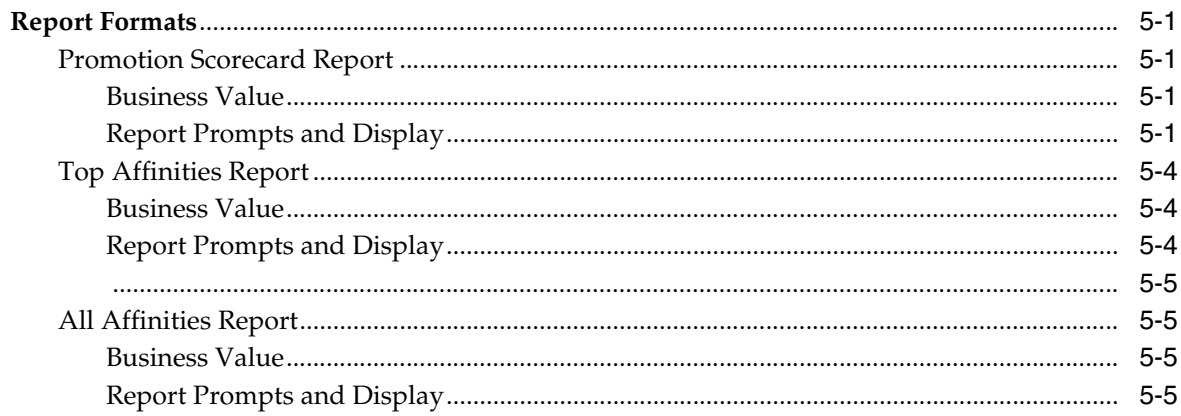

## 6 Metric Abbreviations

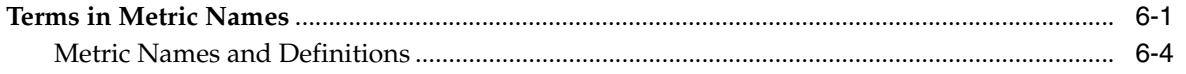

# **Preface**

<span id="page-4-0"></span>Oracle Retail Promotion Intelligence User Guide is a complete guide to the use of Promotion Intelligence.

## <span id="page-4-1"></span>**Audience**

This document is intended for the users and administrators of Oracle Retail Promotion Intelligence.

## <span id="page-4-2"></span>**Related Documents**

For more information, see the following documents in the Oracle Retail Promotion Intelligence and Promotion Planning and Optimization documentation set:

- *Oracle Retail Promotion Intelligence and Promotion Planning and Optimization 12.0.2 Release Notes*
- Oracle Retail Promotion Intelligence and Promotion Planning and Optimization *Installation Guide*
- **Oracle Retail Promotion Planning and Optimization User Guide**
- **Oracle Retail Promotion Intelligence and Promotion Planning and Optimization** *Operations Guide*
- *Oracle Retail Promotion Intelligence and Promotion Planning and Optimization Configuration Guide*
- *Oracle Retail Promotion Intelligence and Promotion Planning and Optimization Sample Data Set Guide*

## <span id="page-4-3"></span>**Customer Support**

■ https://metalink.oracle.com

When contacting Customer Support, please provide:

- Product version and program/module name
- Functional and technical description of the problem (include business impact)
- Detailed step-by-step instructions to recreate
- Exact error message received
- Screen shots of each step you take

# <span id="page-5-0"></span>**Conventions**

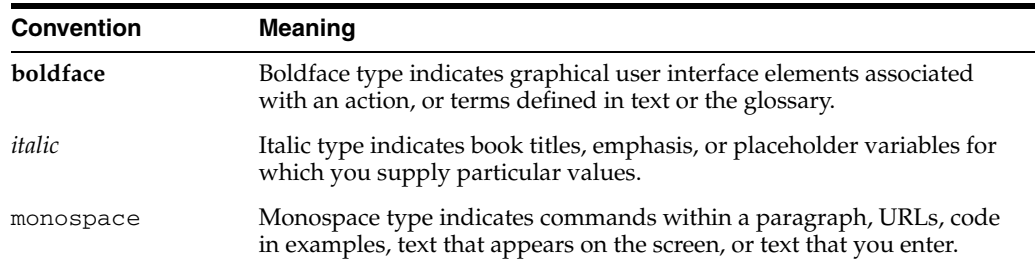

The following text conventions are used in this document:

# <span id="page-6-0"></span>**Measuring Performance**

The Promotion Intelligence reports use your product, geography, and time hierarchies, your market basket data, and a number of other entities to process and report on ad effectiveness. This chapter provides a high-level overview of these entities and how Promotion Intelligence uses them.

## <span id="page-6-1"></span>**The User Interface**

The reports in Promotion Intelligence and Promotion Planning and Optimization use MicroStrategy reporting software as the vehicle for defining, scheduling, running, and distributing reports.

#### <span id="page-6-2"></span>**The Reports**

To provide useful information, the solution offers a catalog of reports that are designed to answer particular business questions. MicroStrategy provides the user interface to the data warehouse and creates the reports that you view via your Web browser.

#### <span id="page-6-3"></span>**The Promotion Calc Engine**

The Promotion Calc Engine (PCE) software transforms market basket-level data into relational tables for collecting set metrics, frequent-set analyses, item-combination confidence, customer clusters, and other advanced analytic output. The PCE can process large volumes of data quickly and can deliver unique business analysis metrics to the retail industry.

Together, the PCE components provide the capability to take transaction source data and process it to create analytic result sets, ready for export to the data warehouse. Next, descriptions of the data structures for the analytic results are incorporated into Promotion Intelligence metadata. The user then can query the analytic result data to generate reports that contain market basket analysis tools, such as correlation matrixes and purchase pattern clusters.

#### <span id="page-6-4"></span>**The Data Warehouse**

The data warehouse stores all the useful data collected from your company's market baskets, the results sets from the PCE's analytic processing, information about promotion history, and product, geography, and time (PGT) hierarchies - information that is necessary to this analysis. The next section provides more information about the data that the reports require.

## <span id="page-7-1"></span><span id="page-7-0"></span>**Data Required for Reporting**

#### **Market Basket Data**

Retailers collect details about every market basket. Some of these details are the number of items purchased, the advertised and unadvertised items included in the market basket, item prices, total market basket amount, and date of purchase. These and many other details provide valuable information for the analytic machine.Promotion Intelligence associates certain derived information with each market basket. The system determines these measurements, or metrics, using your company's business rules and associated data. Some sample metrics derived from each market basket might be:

- Average Sales Amount
- Average Margin Amount
- Average Number of Unique Items
- Average Number of Items Sold

#### <span id="page-7-2"></span>**Hierarchy and Attribute Data**

The application analyzes data by examining its various dimensions, such as product, geography, and time (PGT). Each dimension has a number of attributes that describe it.

For instance, the product dimension might include the attributes department and the time dimension might include the attribute week. The attributes of a dimension define the hierarchy or structure of the dimension.

<span id="page-7-3"></span>**Product Data** Every product belongs to some sort of product hierarchy. The different levels of the hierarchy are attributes of the product. For example, one company might stock and sell about 120,000 products, organized in this hierarchy:

| Data Model Term      | <b>Company Term</b> | <b>Contains</b>   |
|----------------------|---------------------|-------------------|
| Product Level 3      | Division            | 5 Division        |
| Product Level 4      | Sub-Division        | 50 Sub Divisions  |
| Product Level 5      | Department          | 200 Departments   |
| Product Level 6      | Category            | 1000 Categories   |
| Product <sub>7</sub> | SKU/UPC             | 120,000 SKUs/UPCs |

*Table 1–1 Sample Product Hierarchy*

Regardless of the terms used, every company structures its data in a general to specific hierarchy. The structure goes from a broad, general level such as hard and soft goods, to a narrow, specific level that identifies items such as a 6-pack of soda. A company's product dimension also might include these non-hierarchical attributes:

- Product Description
- Discontinue Date
- Average Cost
- **Brand**

■ Company Location Cost

Non-hierarchical product attributes for another retailer might be:

- Inventory Indicator
- Vendor Name
- **Item Status**
- Vendor Number
- Buyer
- Hazardous Materials

<span id="page-8-0"></span>**Geography Dimension** Every store belongs to a geography hierarchy. The different levels of the hierarchy are attributes of the store. For example, one company might have a total of 1000 stores organized in this hierarchy:

**Level Number** Country 1 Region 5 Area 25 District 100 Store 1000

*Table 1–2 Example Store Hierarchy*

Again, regardless of the terms used, every company structures its data in a general to specific hierarchy. The data begins at a general level such as the Southwestern United States, and goes to a specific level that identifies a specific store. A company's geography dimension might include non-hierarchical attributes such as climate zone, neighborhood demographics, etc.

<span id="page-8-1"></span>**Time Dimension** Usually a retailer's time attributes are determined by their promotion schedules. For instance, a retailer who runs sales from Monday to Friday might have a time attribute called Promo Week and another called Calendar Week. Many retailers also include time attributes for fiscal periods.Note Seasonality is one aspect of the time dimension that has special impact on some reports. In particular, product affinity analysis is sensitive to the range of dates selected for a report. If the range is too great-over a period of a year, for instance-retailers who deal in seasonal goods discover that market baskets (or market baskets) are too varied to allow identification of accurate product affinities or clusters. In these cases, a maximum range of two to three months is best.

<span id="page-8-2"></span>**Ad Events and Promotion History** Information about ad events, their versions, and their history also is necessary to support the Promotion Intelligence reports. The ad event is a scheduled period of time that the retailer identifies for the purpose of promotions. For example, one company might schedule 52 weekly ad events in a year, but special event promotions might occur and overlap with the weekly events.

#### <span id="page-8-3"></span>**Report Results**

#### <span id="page-9-0"></span>**Metrics**

Based on the data, described above, Promotion Intelligence calculates metrics for the attributes that you include in the report definition, then displays the results in the columns of the report. The column headings indicate the metrics that are displayed.

#### <span id="page-9-1"></span>**Metric Column Names**

Although each report has standard, default metrics, metric column names can vary among customers. The implementation engineer can modify column names in order to maintain the terminology that your company uses. In addition, the user interface allows you to change the way the reports display. You can select a different color scheme, rearrange the columns, and switch columns and rows, using the selections available in the interface. See "Select Display and Other Options" for more details.It is important to remember, also, that not all metrics are available in every report type. For these reasons, the sample report information provided in this book probably does not look exactly like the information you see in your own reports.The following chapters and Appendix A list the complete names of the metrics that are used in Promotion Intelligence reports. However, shorter metric names (alias) frequently appear in the column and row headings of the actual reports. For example, ordinal numbers usually are shortened (first becomes 1st), and readily understood symbols are used (# for number, \$ for dollars, % for percent). For a list of standard metrics and abbreviations, see "Metric Definitions."

#### <span id="page-9-2"></span>**Format**

Some standard formats apply to Promotion Intelligence reports.

- All date and time attributes display according to the regional settings the user selects.
- All numbers display with a comma separator between hundreds and thousands.
- Two decimal places display for currency or average currency, average quantities, and percents.

#### <span id="page-9-3"></span>**Templates**

The report template provides the structure or format for the display of attributes and metrics contained in the report. Promotion Intelligence provides you with two options for modifying the report structure. One option is the Report Builder. It provides a fully prompted report that you can use as a template for other reports. The other option is the Report Wizard. It allows you to create new reports by selecting a combination of existing templates and filters.

#### <span id="page-9-4"></span>**Groupings, Prompts, Attributes, and Page-bys**

Every Promotion Intelligence report presents a specific group of types of information. These types of information include the prompts, page-by options, and attributes that display in the completed report. For instance, facts about ad events, products, ad versions, and items are grouped together in the Promotion Scorecard report. These are the facts that are pertinent to this report. Other reports feature different combinations of facts.Prompts enable you to further narrow the amount of data that Promotion Intelligence returns in a single report. They can reduce report processing time and yield more useful information about your specific concern. You select these parameters in the report prompts page and in most cases, this selection is optional. Page-by options, in some reports, also limit the amount of data you view on one screen, and attributes are the terms that display on the left side of each row of metrics in the completed report.

### <span id="page-10-0"></span>**Choosing the Right Report**

To select the appropriate report, use these general steps:

- **1.** Identify the report that provides the information you want. There are several ways to do this.
	- Identify the business question and identify one or more reports that provide the information you need.
	- Identify the general category of information. Review the appropriate chapter of this guide to find the reports you need. Reports are grouped into these chapters: "General Trends," "Product Categories," and "Individual Products."
- **2.** Select the particular filters that can provide the most focused results.
- **3.** Select a "Page By" preference, if available, to view the results in logical sections.
- **4.** Run the report.
- **5.** Assess the report results.
- **6.** Determine a course of action to address the issue.

#### <span id="page-10-1"></span>**Business Questions and Answers**

Many of the business questions about advertising are listed, below. Beside each question is the name of the Promotion Intelligence report that provides the answer.

- Ad Page Allocation What are the best products or product categories to include in the circular, and how much emphasis should each product or category receive?
- Advertising ROI What was the return on my advertising investment for this ad event?
- Promotion Scorecard What is the effect of each product or product category, on the average size of each market basket and on the entire ad event?
- Strategic Ad Emphasis What areas experience the greatest improvement when advertised and what areas need support through other means?
- Strategic Business Emphasis What areas require an increased amount of emphasis and what areas should have a decreased amount of emphasis in the circular?
- Top Affinities What are the best (only the top) cross-sell items for a specific item I want to promote and what items sell with a specific item, even if they are not put on ad?
- All Affinities What are the cross-sell items for a specific item I want to promote and what items sell with a specific item, even if they are not put on ad?

# <span id="page-12-0"></span>**Using the Interface**

This chapter describes how to view, filter, print, save, and create new reports using the MicroStrategy User Interface.

## <span id="page-12-1"></span>**Prompts, Attributes, and Paging**

Each report offers various parameters that enable you to select and view a targeted subset of the available data. These parameters or filters appear as prompts in the user interface. For example, the Promotion Scorecard report allows you to select from the ad event hierarchy, the geography hierarchy, and the product hierarchy. If you do not select one or more elements from a prompt list, the interface returns all available data for this report. In most cases, prompts are optional.

Attribute columns display on the left side of the completed report. For example, the Promotion Scorecard report has only one attribute column: Item.

Many of the completed reports provide "page by" choices that enable you to change the way results are displayed. For example, you can page through the Promotion Scorecard report by ad event or by ad version.

## <span id="page-12-2"></span>**Log on and Select a Report**

You can view Promotion Intelligence reports through your Web browser.

- **1.** To select and run a report, select the URL for Promotion Intelligence.
- **2.** To log on, type your user name and password in the appropriate field.
- **3.** Click the Reports button.
- **4.** Type your user name and password in the appropriate fields.
- **5.** Click the Login button. The reporting home page opens. From this page you can select:
	- Shared Reports Browse a list of prepared reports available to all users.
	- My Reports View reports you previously created and saved.
	- Create Report Create and publish a new report on the site.
	- History View an up-to-date summary of the status of your report requests.
	- Preferences Alter standard formats for various options.
- **6.** Start with the Promotion Intelligence standard reports, grouped in the Shared Reports section.

**Note:** You can change the format of available options from icon view to list view. Simply click List view, located under VIEW MODE, on the left side of the window. While you work with the reports, the report list displays on the left side of the window.

**7.** To access the reports, click the Shared Reports icon.

### <span id="page-13-0"></span>**Shared Reports**

Reports in this section feature standard templates, metrics, and filters for the most frequently requested information.

- **1.** To open the Shared Reports page, click the Shared Reports icon. The Shared Reports page opens.
- **2.** To open the Promotion Intelligence folder of reports, click on the folder icon. The window displays the Promotion Intelligence folder.
- **3.** To select a report, click on the appropriate report icon or on the name of the report. The report prompts page opens.

## <span id="page-13-1"></span>**Choose Filters**

This page offers various report prompts, or choices. You can filter the data returned in the report according to the selections you make on this page.

**Note:** Some reports require that you select or filter the data, for example, by date range or other constraint. Other reports offer filters as options, but do not require filters. For these reports, you simply submit the report request, without limits or constraints, and the interface returns results on all available categories. Remember, however, that if you do not filter the data, the report processing time can increase.

- **1.** Use the vertical scroll bar to select filters for the report.
- **2.** Use the left and right arrows to move a filter into the Select block.

**Note:** For lengthy lists, use the search field to locate the desired filter more quickly.

## <span id="page-13-2"></span>**Submit the Report**

- **1.** To process the report, click the Execute Report button. The report status view appears while the report processes.
- **2.** During the processing, you can click on one of the available buttons to:
	- Check the status of your report request.
	- Add the request status to your history list.
	- Cancel the report request.

When the report is ready, the interface displays it. The default format is the grid view for most reports.

## <span id="page-14-0"></span>**Drill into Data in Completed Reports**

**1.** To view more details about report data, move the mouse cursor over one of the hyperlinks, and click. The new level appears on the window. If complex drilling is enabled for your user account, you can drill multiple locations within your data.

**Note:** The hyperlinks indicate drill pathways inserted by your administrator, for simple drilling.

- **2.** If this feature is enabled:
	- Select an option from the Drill drop-down fields in the top of the window.
	- Click the Go icon.
- **3.** Drill on a column heading or any other hyperlinks (underlined text) by clicking the text.

## <span id="page-14-1"></span>**Apply Filters to Completed Reports**

After you process a report, you can change the parameter, or filter choices you made previously, before you submitted the report.

- **1.** To do this, select the Filters tab.
- **2.** Select the checkbox beside the elements you want to keep.
- **3.** Click the Filters button. The filters limit the amount of data returned and pinpoint the measurement, date, geography, or other attributes you select.
- **4.** To view report data for a single metric, select from the Metrics drop-down field, and click the Go icon.
- **5.** To filter report data on a different attribute, select from the filter drop-down fields (under the Metrics field) and click the Go icon. When processing is complete, the filtered results display.
- **6.** To produce another report of the same type, but with different filters, click the Reset Prompts icon. The report prompts page displays.
- **7.** Select the new prompts.
- **8.** Submit the report.

## <span id="page-14-2"></span>**Select Display and Other Options**

The Preferences tab enables you to alter the display of the completed reports.From this page, you can change user preferences and project display. Some of the things you can do from the Preferences tab are listed, below.

- Change project defaults.
- Change the grid display.
- Change the graph display.
- Select print options.
- Select export options.
- Change the drill mode.
- Change the prompts display.
- Change logout and logon options.
- Change your password.

## <span id="page-15-0"></span>**Print the Report**

- **1.** To print the report, click the print icon. The print options window opens.
- **2.** Select the appropriate options and click the Show Printable Version button. The window opens and displays the report, as it will appear in printed form.
- **3.** From the main menu bar above the displayed report, select File, then select Print. The print dialog box opens, as it does for any print job.
- **4.** Select the printer, if necessary.
- **5.** Click OK to print the report.

## <span id="page-15-1"></span>**Export Report Results**

- **1.** To make report results available to other applications, click the export icon. The export options window opens.
- **2.** Select the options you desire.
- **3.** Click the Export button. The exported report displays in the format you selected.

## <span id="page-15-2"></span>**Save Reports**

After you process a report, you can save the report format and use it again, as new data becomes available.

- **1.** To save the report, click the save icon. The saving options window opens. The default folder for saved reports is My Reports. The field below it displays the names of all reports that currently are saved in the folder.
- **2.** To create a new folder for saved reports, type the name of the folder in the field labeled Create folder.
- **3.** Type a description of the folder in the field that appears below the Create folder field.
- **4.** Click the Create Folder button. The new folder name displays in the first field. The standard report name, such as Advertising ROI, is the default report name. You can change the name of the saved report, if you wish.
- **5.** Type a new name for the report in the field in the upper right corner.
- **6.** Type a description of the report in the Description field.
- **7.** You can save the report with the same filters you applied previously, or you can save it with filter and prompt options. Indicate your choice by selecting one of the circles below Save prompt.
- **8.** Click the Save button.
- **9.** Click the Continue button to return to the report view.

## <span id="page-16-0"></span>**Create New Reports**

In addition to the standard reports available in Promotion Intelligence, you can design new reports from existing templates and filters, or you can create your own templates and use them with the existing filters

**Note:** To create new reports, you must have the appropriate permission, assigned by your System Administrator.

To view the options, on the Promotion Intelligence home page, click Create Report. The next page provides two options for creating new reports.

### <span id="page-16-1"></span>**Use the Report Wizard**

- **1.** To use existing templates and filters, click on Report Wizard. The Report Wizard opens and enables you to choose a template and a filter for your report.
- **2.** To select a template:
	- Scroll through the list of available templates.
	- Highlight one template.
	- Click the right arrow to move the template name into the Selected block.

**Note:** You cannot select more than one template.

- **3.** To select filters:
	- Scroll to the lower portion of the Report Wizard.
	- Scroll through the list of available filters.
	- Highlight one or more filters.
	- Click the right arrow to move each filter name into the Selected block.
- **4.** Click the Execute Report button. Depending on the template and the filter you selected, other option pages might open.
- **5.** Select the appropriate items.
- **6.** Click the Execute Report button, again.

When processing is complete, the report results display.

#### <span id="page-16-2"></span>**Use the Report Builder**

- **1.** To create new formats, select the Report Builder.
- **2.** In the Report Builder window, to select at least one attribute:
	- Highlight the attribute.
	- Click the right arrow to move it to the Selected block.

**Note:** The only required selection in the Report Builder is Attribute. The selection of metric filters, attribute filters, and metric qualifier filters is optional. However, if you do not select a filter from each available category, the volume of data returned might be very large and processing time might be lengthy.

- **3.** To select one or more metrics for the report:
	- **a.** Highlight the metric.
	- **b.** Click the right arrow to move it into the Selected block.
- **4.** To select qualifiers, or additional filters for the attributes:
	- **a.** Click the down arrow.
	- **b.** Select the appropriate qualifier.
	- **c.** Click the right arrow to move it into the Selected block.
- **5.** In the same manner, continue to select the appropriate filters.
- **6.** To add a qualifier (such as "greater than") to a metric:
	- **a.** Highlight the metric.
	- **b.** Select the appropriate qualifier from the drop-down list.
	- **c.** Type the qualifying number in the Value field.
- **7.** Click the right arrow to move the qualifier to the Your selections block. The metric, qualifier, and value display in the block.
- **8.** Click the Execute Report button. The report processes, as usual.

**Note:** Additional information about how to use the interface is included in the MicroStrategy product documentation.

# <span id="page-18-0"></span>**General Trend Reports**

This Promotion Intelligence report enables you to review the overall success of all ad events that occurred during a specific period of time. You can use it to compare overall performance during different weeks, months, quarters, and so on, and to discover the actual return on your ad investment for each period of time.

## <span id="page-18-1"></span>**Report Formats**

Most of the illustrations in this guide are simple, unadorned grid views. This plain format works well with the text and graphics that are required in order to highlight specific parts of the reports. The actual reports that display on your computer monitor feature the colors and fonts that are appropriate to the product's graphic user interface.

### <span id="page-18-3"></span><span id="page-18-2"></span>**Advertising ROI Report**

#### **Business Value**

This report provides an analysis of the return on investment (ROI) by ad events and location.

#### <span id="page-18-4"></span>**Report Prompts and Display**

The report setup prompts you to select at least one of the promotion periods available (required). The resulting report displays row of metrics for each location associated with the ad event.

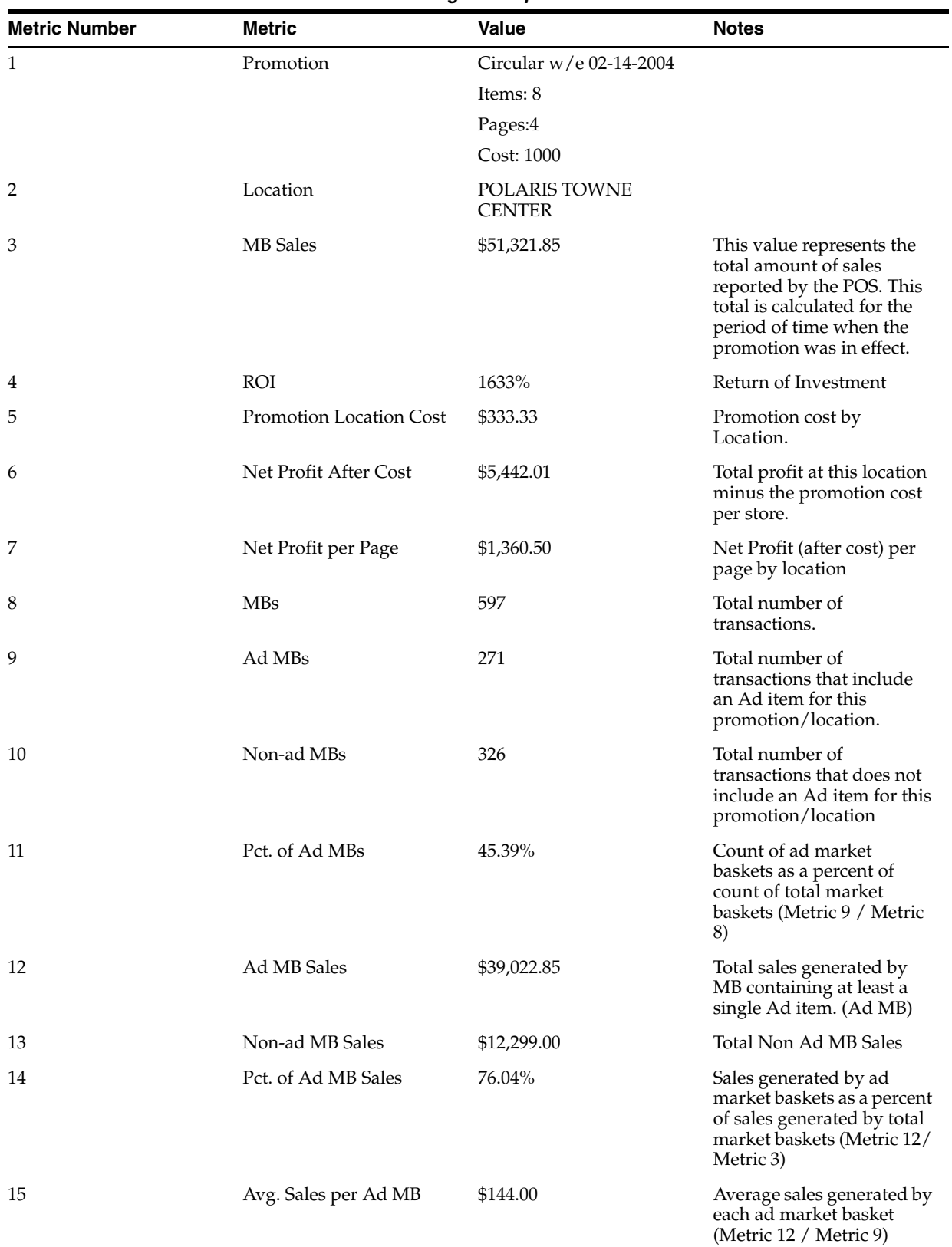

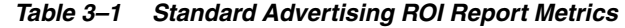

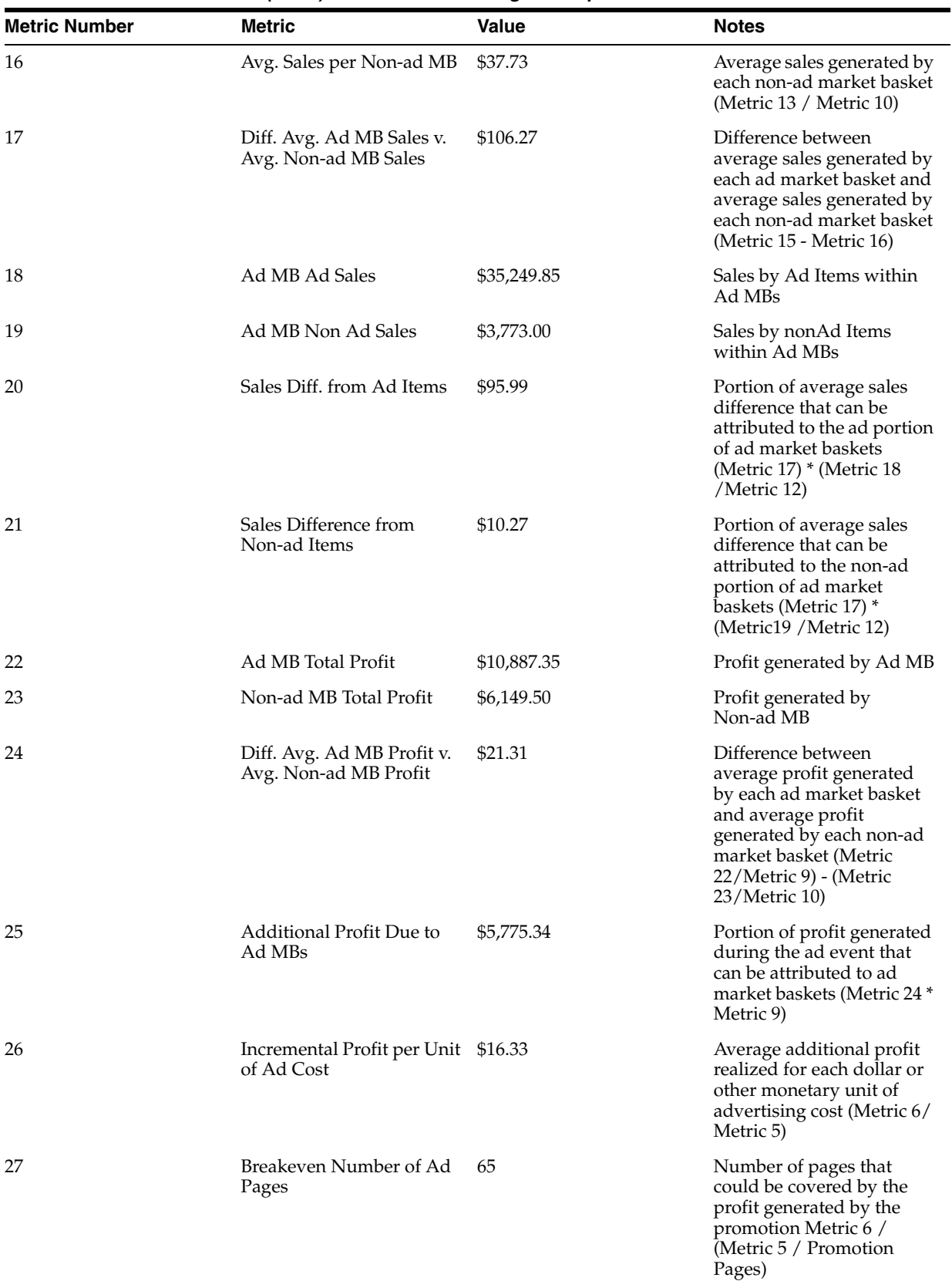

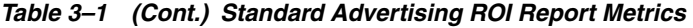

| <b>Metric Number</b> | <b>Metric</b>                        | <b>Value</b> | <b>Notes</b>                                                                                                    |
|----------------------|--------------------------------------|--------------|----------------------------------------------------------------------------------------------------|
| 28                   | Avg. MB Sales per Ad Item \$6,415.23 |              | Average sales generated by<br>each, unique, on-ad item<br>(Metric 3 / Items on<br>promotion)                                                                                                    |
| 29                   | Breakeven Sales per Ad<br>Item       | \$41.67      | Average sales that each<br>unique ad item must<br>generate to cover the cost<br>of the ad event (total ad<br>cost divided by number of<br>unique on-ad items) Metric<br>5/Number of Items in<br>promotion |
| 30                   | Pct. Sales Increase per Ad<br>Item   | 99.35%       | Percentage of sales<br>generated by ad market<br>baskets (Metric 3 - Metric<br>$5$ /Metric 3                                                                                                    |
| 31                   | Ad Cost per Page                     | \$83.33      | Cost per ad page for a<br>particular promotion<br>Promotion Location<br>Cost/Pages in Circular<br>(Metric 5 / Pages)                                                                                      |

*Table 3–1 (Cont.) Standard Advertising ROI Report Metrics*

<span id="page-22-0"></span>**4**

# **Product Category Reports**

You can use Promotion Intelligence reports to evaluate the performance of different product categories in your ad events. You can determine a strategy for each item in each category. This strategy can include things such as the choice of items to promote, their promotion price, and their promotion offer. You can also determine which items you should not promote and replace them with others that can improve the revenue generated by the ad event. Some of the reports that support these efforts are explained in this chapter:

- Ad Page Allocation
- Strategic Ad Emphasis
- **Strategic Business Emphasis**

## <span id="page-22-1"></span>**Report Formats**

Most of the illustrations in this guide are simple, unadorned grid views. This plain format works well with the explanatory text boxes that are required in order to highlight specific parts of the reports. The actual reports that display on your computer monitor feature the colors and fonts that are appropriate to the product's graphic user interface.

#### <span id="page-22-3"></span><span id="page-22-2"></span>**Ad Page Allocation Report**

#### **Business Value**

Ad Page Allocation report provides an analysis of the impact of page allocation on your ROI. This information enables you to determine whether a department or product group should have a larger or a smaller portion of the circular, in order to impact revenue favorably.

#### <span id="page-22-4"></span>**Report Prompts and Display**

The report runs and then it will allow you to select from the promotion periods available (one at a time) The resulting report displays the category (or item) name or other ID for each row of metrics. You can page through the results by ad event or ad version.

| <b>Metric Number</b> | <b>Metric</b>                                                       | <b>Value</b>         | <b>Notes</b>                                                                                                    |
|----------------------|---------------------------------------------------------------------|----------------------|----------------------------------------------------------------------------------------------------|
| 1                    | Promotion                                                           | Circular 13          |                                                                                                    |
| 2                    | Focus Item                                                          | Barbie & Accessories |                                                                                                    |
| 3                    | Incremental MB Count                                                | 2,271                | Additional MB that<br>contain at least one focus<br>item from the group.<br>Measured from the<br>baseline period to the<br>promotion                                                       |
| 4                    | <b>Incremental Sales</b>                                            | \$134,163.98         | Additional sales generated<br>by the focus item.<br>Measured from the<br>baseline period to the<br>promotion                                                                               |
| 5                    | Incremental Profit for Item \$2,949.57                              |                      | Additional profit<br>generated by the focus<br>item. Measured from the<br>baseline period to the<br>promotion                                                                              |
| 6                    | Incremental Allocated<br>Non-ad Sales                               | \$251,247.50         | Additional non-ad sales,<br>allocated to the item or<br>group                                                                                                    |
| 7                    | Incremental Allocated<br>Non-ad Profit                              | \$125,623.75         | Additional profit<br>generated by non-ad<br>items, allocated to the item<br>or group                                                                                                    |
| 8                    | Incremental Sum of Ad<br>Item Sales and Non-ad<br><b>Item Sales</b> | \$385,411.48         | Additional sales generated<br>by the item plus additional<br>non-ad sales allocated to<br>the item, measured from<br>the baseline period to the<br>ad event                                |
| 9                    | Incremental Sum of Ad<br>Item Profit and Allocated<br>Non-ad Profit | \$139,875.40         | Additional profit<br>generated by the item plus<br>additional profit generated<br>by non-ad items and<br>allocated to the item,<br>measured from the<br>baseline period to the ad<br>event |
| 10                   | Promotion Total Cost                                                | \$1,000.00           | Cost of ad circular for a<br>particular ad event                                                                                                    |
| 11                   | Number of Pages                                                     | 4                    | Number of pages in the<br>circular                                                                                                    |
| 12                   | Pct. Page Allocation                                                | $0.00\%$             | Space allocated by<br>promotion items                                                                                                    |
| 13                   | Number of Pages with<br>Group Items                                 | 0                    | Number of pages based on<br>% page allocation Metric<br>$11 *$ Metric 12                                                                                                    |
| 14                   | Cost per Page                                                       | \$250.00             | Cost for each ad page for a<br>particular promotion<br>Metric 10/ Metric 11                                                                                                    |

*Table 4–1 Standard Metrics in the Ad Page Allocation Report*

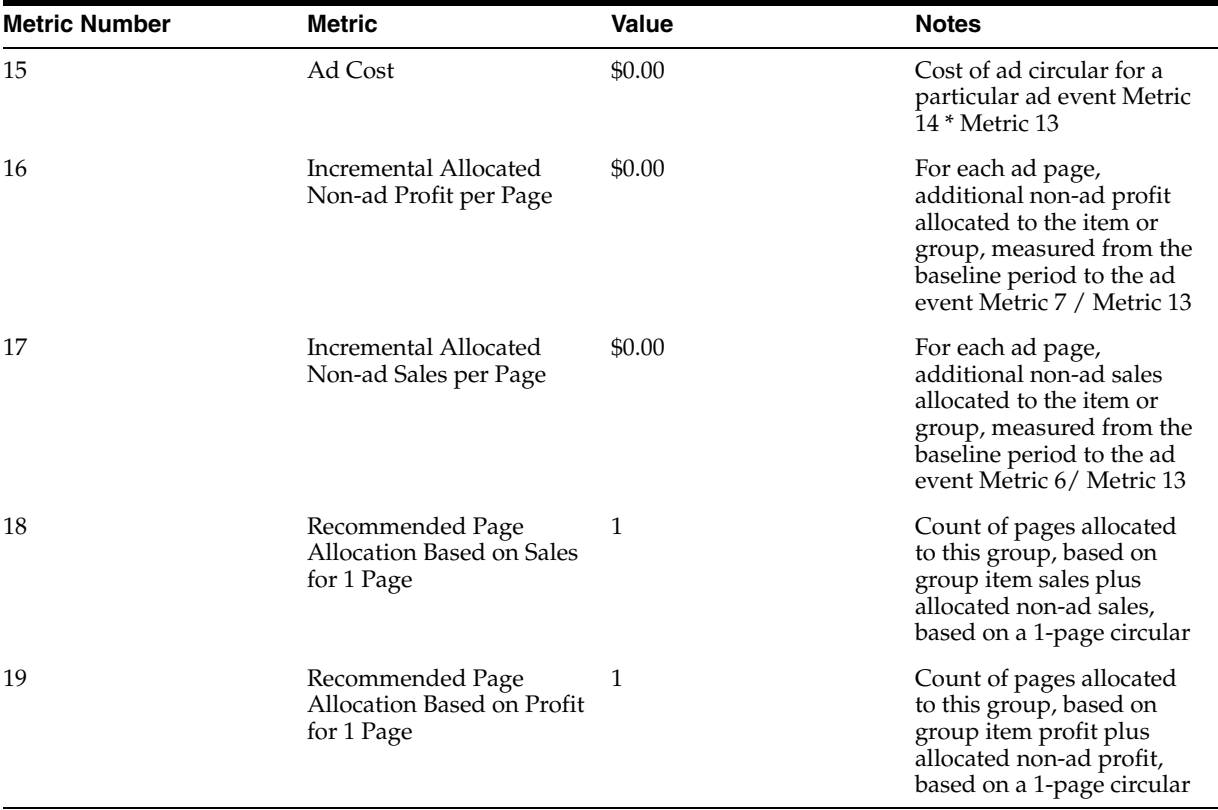

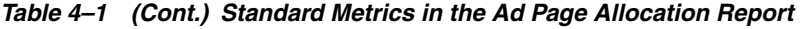

### <span id="page-24-1"></span><span id="page-24-0"></span>**Strategic Ad Emphasis Report**

#### **Business Value**

Strategic Ad Emphasis report provides an analysis of the total effect of all the ad events that occurred during a specific period of time, on departments or product levels. It also compares the results of this time period to the results of other time periods. The report enables you to determine which product groups experience the greatest improvement when they are advertised and which product groups require other methods for boosting performance.

#### <span id="page-24-2"></span>**Report Prompts and Display**

The report setup prompts you to select from the product hierarchy (some level above SKU or UPC, required) and promotion periods (required). The resulting report displays the category or item for each row of metrics, and you can page through the results by product hierarchy or ad event.

<span id="page-24-3"></span>

| <b>Metric Number</b> | <b>Metric</b> | Value                   | <b>Notes</b>            |
|----------------------|---------------|-------------------------|-------------------------|
|                      | MH Level 4    | Barbie & Accessories    |                         |
|                      | Promotion     | Circular w/e 02-14-2004 |                         |
| 3                    | Group MBs     | 1679                    | Total count of group MB |

*Table 4–2 Standard Metrics in the Strategic Ad Emphasis Report*

| <b>Metric Number</b> | <b>Metric</b>                                                                | Value        | <b>Notes</b>                                                                                                    |
|----------------------|------------------------------------------------------------------------------|--------------|----------------------------------------------------------------------------------------------------|
| 4                    | <b>Total MBs</b>                                                             | 2,166        | <b>Total MBs</b>                                                                                                    |
| 5                    | 5Pct. Group MBs to Total<br>MBs                                              | 78%          | Count of market baskets<br>that contain an item from<br>the group as a percent of<br>count of total market<br>baskets (Metric 3/Metric<br>4)                                               |
| 6                    | Ad MBs                                                                       | 1,529        | Count of ad market<br>baskets that contain an<br>item from the group                                                                                                    |
| 7                    | Non-ad MBs                                                                   | 150          | Count of market baskets<br>that contained an item<br>from the group but no ad<br>items                                                                                                    |
| 8                    | Pct. Group Ad MBs to<br>Total MBs (Group and<br>Non-group)                   | 71%          | Count of ad market<br>baskets that contain an<br>item from the group as a<br>percentage of total ad<br>market baskets (Metric 6/<br>Metric 4)                                              |
| 9                    | GAP % AD to % TOTAL                                                          | $(6.93\%)$   | Difference between the<br>percent of all ad market<br>baskets that contain ad<br>group items and the<br>percent of all market<br>baskets that contain group<br>items (Metric 8 - Metric 5) |
| 10                   | Pct. Group Ad MBs to<br><b>Total Group MBs</b>                               | 91%          | Count of ad market<br>baskets that contain an<br>item from the group as a<br>percent of all market<br>baskets that contain group<br>items (Metric 6/Metric 3)                              |
| 11                   | <b>Total Group Sales</b>                                                     | \$190,060.33 | Sales generated by items<br>that belong to the group                                                                                                    |
| 12                   | <b>Total Sales</b>                                                           | \$227,782.63 | <b>Total Sales</b>                                                                                                    |
| 13                   | Pct. Group Sales to Total<br>Sales                                           | 83%          | Sales generated by items in<br>the group as a percent of<br>total sales (Metric<br>11/Metric 12                                                                                            |
| 14                   | Group Ad Sales                                                               | \$161,934.33 | Sales generated by items<br>that belong to the group in<br>ad market baskets                                                                                                    |
| 15                   | Total Ad Sales                                                               | \$213,072.13 | This are Sales generated by<br>both ad and non-ad items<br>in ad market baskets                                                                                                    |
| 16                   | Pct. Group Ad Sales as<br>Percent of Total Ad Sales<br>(Group and Non-group) | 76%          | Sales generated by items in<br>the group in ad market<br>baskets as a percent of<br>sales generated by total ad<br>market baskets (Metric 14/<br>Metric 15)                                |

*Table 4–2 (Cont.) Standard Metrics in the Strategic Ad Emphasis Report*

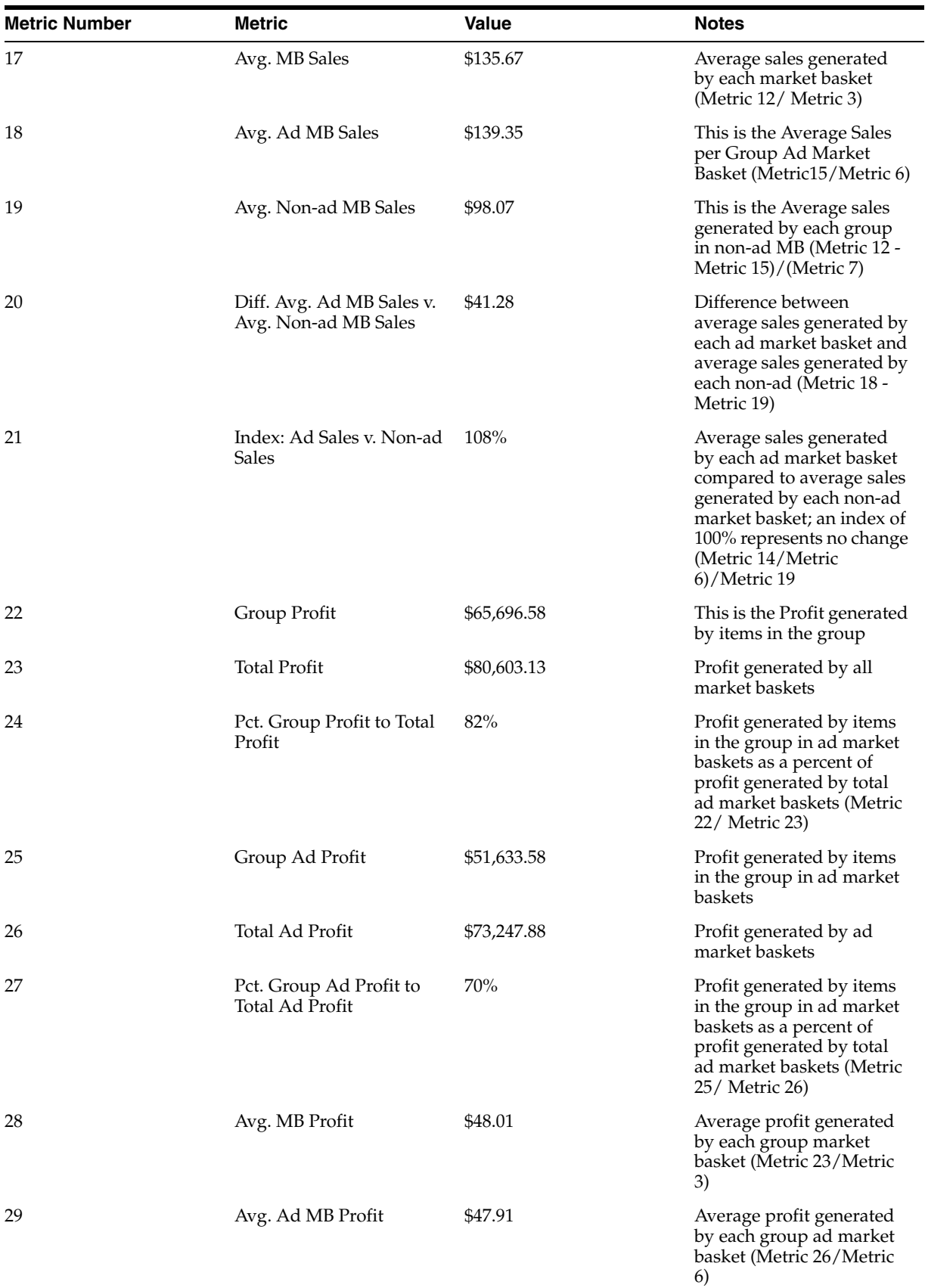

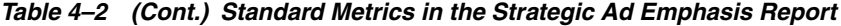

| <b>Metric Number</b> | <b>Metric</b>                                                     | Value     | <b>Notes</b>                                                                                                    |
|----------------------|-------------------------------------------------------------------|-----------|----------------------------------------------------------------------------------------------------|
| 30                   | Avg. Non-ad MB Profit                                             | \$49.04   | Average profit generated<br>by each group non-ad<br>market basket (Metric 23-<br>Metric $26$ / (Metric 7)                                                                                 |
| 31                   | Diff. Avg. Ad MB Profit v.<br>Avg. Non-ad MB Profit               | ( \$1.13) | Difference between<br>average profit generated<br>by each ad market basket<br>and average profit<br>generated by each non-ad<br>market basket (Metric 29 -<br>Metric 30)                  |
| 32                   | Index: Ad Profit v. Non-ad 98%<br>Profit                          |           | Average profit for each ad<br>market basket compared<br>to average profit for each<br>non-ad market basket; an<br>index of 100 represents no<br>change (Metric 29 / Metric<br><b>30</b> ) |
| 33                   | Group Units Sold                                                  | 6,592     | This is the Quantity of<br>items in the group sold                                                                                                    |
| 34                   | <b>Total Units Sold</b>                                           | 8,155     | Quantity of items in all<br>market baskets; includes<br>multiples of unique items                                                                                                    |
| 35                   | Pct. Group Units Sold v.<br>Total Units Sold                      | 81%       | Units sold in the group in<br>ad market baskets as a<br>percent of units sold by<br>total ad market baskets<br>(Metric 33/ Metric 34)                                                     |
| 36                   | Total Group Ad Units Sold 5,444                                   |           | This is Quantity of items in<br>the group sold in Ad MB                                                                                                    |
| 37                   | Total Ad Units Sold                                               | 7,454     | Quantity of ad and non-ad<br>items in ad market<br>baskets; includes multiples<br>of unique items                                                                                         |
| 38                   | Pct. Group Ad Units to<br>Total Ad Units (Group and<br>Non-group) | 73%       | Unit percentage in ad MB<br>generated by items in the<br>group (Metric 364/Metric<br>37)                                                                                                  |
| 39                   | Avg. MB Unit Count                                                | 4.86      | Average quantity of items<br>in each market basket<br>(Metric 34/Metric 3)                                                                                                    |
| 40                   | Avg. Ad MB Unit Count                                             | 4.88      | Average quantity of items<br>in each ad market basket<br>(Metric 37/Metric 6)                                                                                                    |

*Table 4–2 (Cont.) Standard Metrics in the Strategic Ad Emphasis Report*

| <b>Metric Number</b> | <b>Metric</b>                                                  | <b>Value</b> | <b>Notes</b>                                                                                                    |
|----------------------|----------------------------------------------------------------|--------------|----------------------------------------------------------------------------------------------------|
| 41                   | Avg. Non-ad MB Unit<br>Count                                   | 4.67         | Average quantity of items<br>in each non-ad market<br>basket (Metric 34 - Metric<br>$37)/($ Metric 7)                                                                                                    |
| 42                   | Diff. Avg. Ad MB Item<br>Count v. Avg. Non-ad MB<br>Item Count | 0.20         | Difference between<br>average quantity of items<br>in ad market baskets and<br>average quantity of items<br>in non-ad market baskets<br>(Metric 40 - Metric 41)                                           |
| 43                   | Index: Avg. Ad MB Unit<br>Count v. Avg Non-ad MB<br>Unit Count | 104%         | Average quantity of items<br>in each ad market basket<br>compared to average<br>quantity of items in each<br>non-ad market basket; an<br>index of 100% represents<br>no change (Metric 40 /<br>Metric 41) |

*Table 4–2 (Cont.) Standard Metrics in the Strategic Ad Emphasis Report*

#### <span id="page-28-1"></span><span id="page-28-0"></span>**Strategic Business Emphasis Report**

#### **Business Value**

Strategic Business Emphasis report provides the analysis you need to plan a high-level strategy for your company. It provides a sales and profit analysis within a given department and compares the department to other departments. The report helps you determine which departments are performing well with the current level of emphasis in the advertising circular and which planning groups need increased emphasis to reach their full potential. It also identifies departments that are not responding to promotion, should receive less emphasis, and be replaced by different products or departments that can generate more sales or traffic.

#### <span id="page-28-2"></span>**Report Prompts and Display**

The report setup prompts you to select from the product hierarchy (some level above SKU or UPC, required) and time hierarchy (required). The report displays the category for each row of metrics.

<span id="page-28-3"></span>

| <b>Metric Number</b> | <b>Metric</b> | Value                | <b>Notes</b>                                                     |
|----------------------|---------------|----------------------|------------------------------------------------------------------|
|                      | MH Level 4    | Barbie & Accessories | Merchandise Hierarchy<br>level selected in the report<br>prompts |
| 2                    | Week Start    | 02/02/2003           | Start of Time period<br>selected in report prompts               |
|                      | Week End      | 02/08/2003           | End of Time period<br>selected in report prompts                 |

*Table 4–3 Standard Metrics in the Strategic Business Emphasis Report*

| <b>Metric Number</b> | Metric                                  | <b>Value</b> | <b>Notes</b>                                                                                                    |
|----------------------|-----------------------------------------|--------------|----------------------------------------------------------------------------------------------------|
| 3                    | Group MBs                               | 6,684        | Count of market baskets<br>that contained an item<br>from the group                                                                            |
| 4                    | <b>Total MBs</b>                        | 8,784        | Total MBs in the period                                                                                                    |
| 5                    | Pct. Group MBs to Total<br>MBs          | 76%          | Count of market baskets<br>that contain an item from<br>the group as a percent of<br>count of total market<br>baskets (Metric 3 / Metric<br>4) |
| 6                    | Group Sales                             | \$761,056.10 | Sales generated by items<br>from the group                                                                                                    |
| 7                    | <b>Total Sales</b>                      | \$898,558.20 | Total sales generated by all<br>items                                                                                                    |
| 8                    | Avg. Sales per MB                       | \$102.29     | Average sales generated<br>by each market basket<br>(Metric 7/ Metric 4)                                                                       |
| 9                    | Avg. Group Item Sales per<br>MВ         | \$113.86     | Average sales generated<br>by items in the group for<br>each market basket (Metric<br>$6/Metric$ 3)                                            |
| 10                   | Pct. Group Sales to Total<br>Sales      | 85%          | Metric 6 / Metric 7                                                                                                    |
| 11                   | Group Profit                            | \$270,034.60 | Profit generated by items<br>from the group                                                                                                    |
| 12                   | <b>Total Profit</b>                     | \$324,168.45 | Profit generated by all<br>market baskets                                                                                                    |
| 13                   | Avg. Profit per MB                      | \$36.90      | Sales generated by items<br>from the group as a<br>percent of total sales<br>(Metric 12 / Metric 4)                                            |
| 14                   | Avg. Profit per Group MB                | \$40.40      | Average profit generated<br>by focus group items in<br>each group market basket<br>(Metric 11/Metric 3)                                        |
| 15                   | Avg. Profit per Non-group \$25.78<br>MВ |              | Average profit generated<br>by non group market<br>baskets (Metric 12 - Metric<br>11)/(Metric 4 - Metric 3)                                    |
| 16                   | Pct. Group Profit to Total<br>Profit    | 83%          | Profit generated by items<br>from the group as a<br>percent of total profit<br>generated by market<br>baskets (Metric 11/Metric<br>17)         |
| 17                   | <b>Total Items</b>                      | 31,782       | Total number of items sold                                                                                                    |
| 18                   | Avg. Items per MB                       | 3.62         | Average quantity of all<br>items in each market<br>basket (Metric 17/Metric<br>4)                                                              |

*Table 4–3 (Cont.) Standard Metrics in the Strategic Business Emphasis Report*

| <b>Metric Number</b> | <b>Metric</b>                       | Value   | <b>Notes</b>                                                                                                    |
|----------------------|-------------------------------------|---------|----------------------------------------------------------------------------------------------------|
| 19                   | <b>Total Group Items</b>            | 26,014  | Total number of group<br>items sold                                                                                                 |
| 20                   | Avg. Group Items per MB             | 3.89    | Average quantity of group<br>items in each market<br>basket (Metric 19/ Metric<br>3)                                                |
| 21                   | Avg. Non-group Items per 2.75<br>MВ |         | Average quantity of items<br>that are not in the group in<br>each market basket (Metric<br>17 - Metric 19)/(Metric 4 -<br>Metric 3) |
| 22                   | Avg. Price per Item                 | \$28.27 | Average price for each<br>item in the market basket<br>(Metric 7/ Metric 17)                                                        |
| 23                   | Avg. Price per Group Item           | \$29.26 | Average price for each<br>item in the group (Metric<br>6/ Metric 19)                                                                |
| 24                   | Avg. Price per Non-group<br>Item    | \$23.84 | Average price for each<br>item that is not in the<br>group (Metric 7- Metric<br>6)/ (Metric 17 - Metric 19)                         |

*Table 4–3 (Cont.) Standard Metrics in the Strategic Business Emphasis Report*

# <span id="page-32-0"></span>**Reports on Individual Products**

You can use Promotion Intelligence reports to evaluate the performance of individual products in your ad events or for a specific period of time. You then can determine a strategy for each item, a strategy that can include things such as the choice of items to promote, their promotion price, and their promotion offer. You can also determine which items you should not promote and replace them with others that can improve the revenue generated by the ad event. Some of the reports that support these efforts are explained in this chapter:

- Promotion Scorecard
- **Top Affinities**
- **All Affinities**

## <span id="page-32-1"></span>**Report Formats**

Most of the illustrations in this guide are simple, unadorned grid views. This plain format works well with the explanatory text boxes that are required in order to highlight specific parts of the reports. The actual reports that display on your computer monitor feature the colors and fonts that are appropriate to the product's graphic user interface.

#### <span id="page-32-3"></span><span id="page-32-2"></span>**Promotion Scorecard Report**

#### **Business Value**

This report provides an analysis of the effect that promoted items have on the success of the ad event. It enables you to determine the different product roles that items fulfill and to decide which items you want to advertise, in order to optimize your ad event.

#### <span id="page-32-4"></span>**Report Prompts and Display**

The report setup prompts you to select from the merchandise and ad event hierarchy (required). The resulting report displays the item for each row of metrics. You can page through the results by ad event or by ad version.

**Note:** Our sample is a Promotion Scorecard report at the item or product level. You also can analyze the role and impact of departments or product groups on an ad event. In that case, the attribute column displays the department name, and the metric columns display averages for the advertised products in the department.

| <b>MetricNumber</b> | <b>Metric</b>                                   | Value                    | <b>Notes</b>                                                                                                    |
|---------------------|-------------------------------------------------|--------------------------|----------------------------------------------------------------------------------------------------|
| 1                   | Focus Item                                      | <b>BB</b> Happy Birthday | Item's description and ids                                                                                                    |
| 2, 3                | Promotion                                       | Circular w/e 02-04-2003  |                                                                                                    |
| 4                   | Item Ad MB Count                                | 324                      | Count of ad market<br>baskets that contain at<br>least one focus item.                                                                                       |
| 5                   | Item Baseline MB Count                          | 108                      | Count of baseline market<br>baskets that contain the<br>item.                                                                                                |
| 6                   | Index: AD MBs to Baseline 299.32%<br><b>MBs</b> |                          | Count of item ad market<br>baskets compared to count<br>of item baseline market<br>baskets; an index of 100%<br>represents no change<br>(Metric 4/ Metric 5) |
| 7                   | Incremental Item MB<br>Count                    | 216                      | This is the Additional<br>count of market baskets<br>that contain the item<br>compared with the<br>baseline MB (Metric4 -<br>Metric 5)                       |
| 8                   | Item Ad Sales                                   | \$53,652.00              | Sales generated by the<br>focus item during the ad<br>event                                                                                                  |
| 9                   | <b>Item Baseline Sales</b>                      | \$19,455.57              | Sales generated by the<br>focus item during the<br>baseline period.                                                                                          |
| 10                  | Index: AD Sales to<br><b>Baseline Sales</b>     | 275.77%                  | This metric compares ad<br>sales by focus item against<br>baseline sales; an index of<br>100% represents no change<br>(Metric 8/ Metric 9)                   |
| 11                  | <b>Incremental Item Sales</b>                   | \$34,196.43              | Additional sales generated<br>by the focus item Metric 8<br>- Metric 9                                                                                       |
| 12                  | Item Ad Profit                                  | \$22,092.00              | Profit generated by the<br>focus item during the ad<br>event                                                                                                 |
| 13                  | Item Baseline Profit                            | \$9,727.79               | Profit generated by the<br>focus item during the<br>baseline period                                                                                          |

*Table 5–1 Promotion Scorecard Report Metrics*

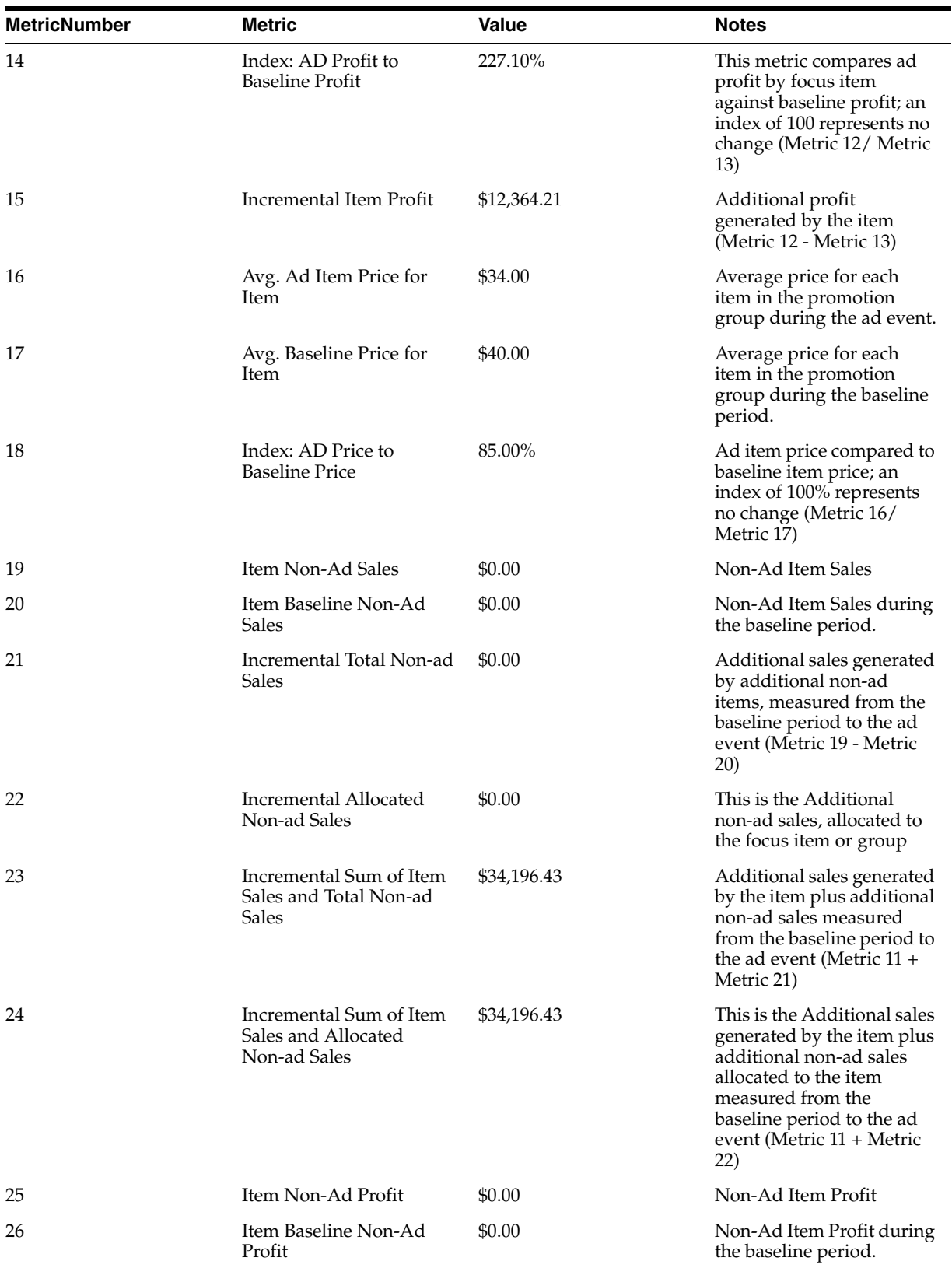

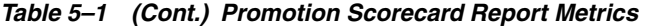

| <b>MetricNumber</b> | <b>Metric</b>                                                        | Value       | <b>Notes</b>                                                                                                    |
|---------------------|----------------------------------------------------------------------|-------------|----------------------------------------------------------------------------------------------------|
| 27                  | Incremental Total Non-ad<br>Profit                                   | \$0.00      | Additional profit<br>generated by additional<br>non-ad items, measured<br>from the baseline period to<br>the ad event (Metric 25 -<br>Metric 26)                                                                            |
| 28                  | Incremental Allocated<br>Non-ad Profit                               | \$0.00      | This is the Additional<br>profit generated by non-ad<br>items, allocated to the<br>focus item or group                                                                                                    |
| 29                  | Incremental Sum of Item<br>Profit and Total Non-ad<br>Profit         | \$12,364.21 | This is the Additional<br>profit generated by the<br>item plus additional<br>non-ad profit (Metric 15 +<br>Metric 27)                                                                                                    |
| 30                  | Incremental Sum of Item<br>Profit and Allocated<br>Non-ad Profit     | \$22,092.00 | Additional profit<br>generated by the item plus<br>additional profit generated<br>by non-ad items and<br>allocated to the focus item,<br>measured from the<br>baseline period to the ad<br>event (Metric 12 + Metric<br>28) |
| 31                  | <b>Incremental Allocated</b><br>Non-ad Sales over<br>Incremental MBs | \$0.00      | Average additional sales<br>generated by non-ad items<br>that are allocated to the<br>focus item, in each<br>additional market basket<br>(Metric 22/ Metric 7)                                                              |
| 32                  | Incremental Allocated<br>Non-ad Profit over<br>Incremental MBs       | \$0.00      | Average additional profit<br>generated by non-ad items<br>that are allocated to the<br>focus item, in each<br>additional market basket<br>(Metric 28/Metric 7)                                                              |

*Table 5–1 (Cont.) Promotion Scorecard Report Metrics*

## <span id="page-35-1"></span><span id="page-35-0"></span>**Top Affinities Report**

#### **Business Value**

This report provides information about the affinity products, or items that tend to sell with other items. It displays the top affinity rules based on confidence factor, or likelihood. These affinity rules are produced by the ARM application. With this information, you can maximize every page of your circular.

#### <span id="page-35-2"></span>**Report Prompts and Display**

The report setup prompts you to qualify on affinity index metric.

<span id="page-36-0"></span>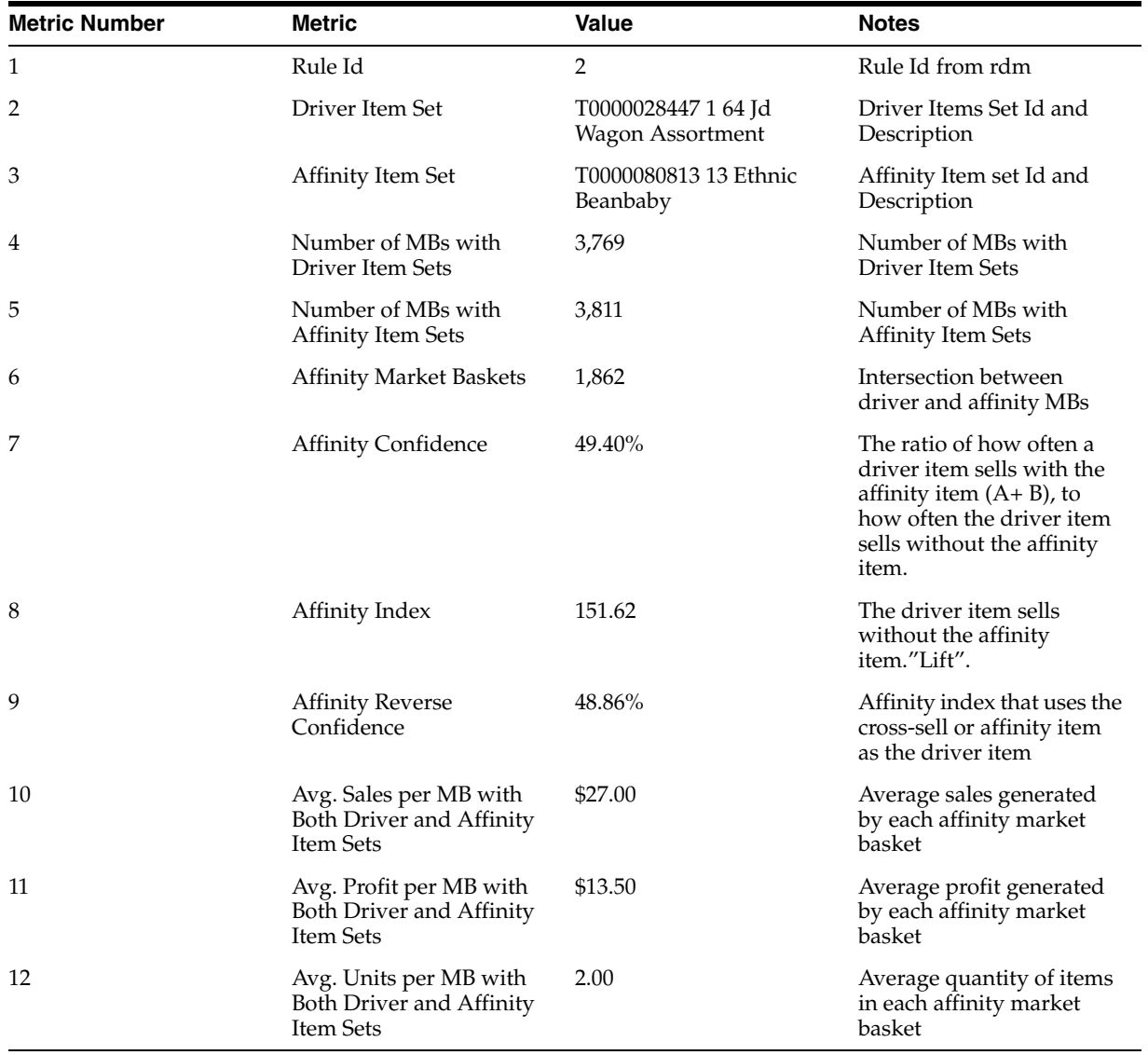

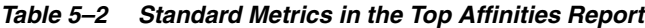

### <span id="page-36-2"></span><span id="page-36-1"></span>**All Affinities Report**

#### **Business Value**

This report provides information about all the affinity products, or items that tend to sell with other items. It displays all of the affinity rules produced by the ARM application. With this information, you can maximize every page of your circular.

#### <span id="page-36-3"></span>**Report Prompts and Display**

The report setup does not prompt you for any qualifier

| <b>Metric Number</b> | <b>Metric</b>                                                          | <b>Value</b>                            | <b>Notes</b>                                                                                                    |
|----------------------|------------------------------------------------------------------------|-----------------------------------------|----------------------------------------------------------------------------------------------------|
| 1                    | Rule Id                                                                | $\overline{2}$                          | Rule Id from rdm                                                                                                    |
| 2                    | Driver Item Set                                                        | T0000028447 1 64 Jd<br>Wagon Assortment | Driver Items Set Id and<br>Description                                                                                                    |
| 3                    | Affinity Item Set                                                      | T0000080813 13 Ethnic<br>Beanbaby       | Affinity Item set Id and<br>Description                                                                                                    |
| 4                    | MBs with Driver Item Sets                                              | 3,769                                   | Number of MBs with<br>Driver Item Sets                                                                                                    |
| 5                    | MBs with Affinity Item<br>Sets                                         | 3,811                                   | Number of MBs with<br><b>Affinity Item Sets</b>                                                                                                    |
| 6                    | MBs with Both Driver and<br><b>Affinity Item Sets</b>                  | 1,862                                   | Intersection between<br>driver and affinity MBs                                                                                                    |
| 7                    | <b>Affinity Confidence</b>                                             | 49.40%                                  | The ratio of how often a<br>driver item sells with the<br>affinity item $(A + B)$ , to<br>how often the driver item<br>sells without the affinity<br>item. |
| 8                    | Affinity Index                                                         | 152                                     | The driver item sells<br>without the affinity item.<br>$"$ Lift"                                                                                           |
| 9                    | <b>Affinity Reverse</b><br>Confidence                                  | 48.86%                                  | Affinity index that uses the<br>cross-sell or affinity item<br>as the driver item                                                                          |
| 10                   | Avg Sales per MB with<br>both Driver and Affinity<br><b>Item Sets</b>  | \$27.00                                 | Average sales generated<br>by each affinity market<br>basket                                                                                               |
| 11                   | Avg Profit per MB with<br>both Driver and Affinity<br><b>Item Sets</b> | \$13.50                                 | Average profit generated<br>by each affinity market<br>basket                                                                                              |
| 12                   | Units per Affinity Market<br><b>Basket</b>                             | 2.00                                    | Average quantity of items<br>in each affinity market<br>basket                                                                                             |

*Table 5–3 Standard Metrics in the All Affinities Report*

# <span id="page-38-0"></span>**Metric Abbreviations**

**Note:** The column names that display in your reports might include abbreviated terms and terms that differ from those used in this guide. This is due to the fact that, during implementation, your Net Perceptions consultant can alter the metric column names to match the particular terms your company uses.

## <span id="page-38-1"></span>**Terms in Metric Names**

- The metric column headings do not use qualifiers such as "all," "total," "sum," and "number." That is because the "total" qualifier is implied if the metric is not preceded by anything less than the total. In other words, the use of the unqualified term, such as
- "MBs" or "sales," indicates a reference to the sum of all MBs or sales considered within the report parameters.
- Conversely, if the term refers to fewer than the total number of market baskets, less sales, or other measure, it is preceded by a qualifier, such as "Ad MBs," or "Ad Sales."
- Averages are expressed by the construction of the metric name and the inclusion of the word "per."
- $\blacksquare$  Indexes are expressed by the inclusion of the forward slash ( $\prime$ ) to indicate the relationship between the two values.

| <b>Short Form</b> | Long Form                      | <b>Represents</b>                                                        |
|-------------------|--------------------------------|--------------------------------------------------------------------------|
| $^{+}$            | Plus                           | Summed value                                                             |
| $\frac{0}{0}$     | Percent                        | Percent                                                                  |
| Ad                | Advertised or<br>Advertisement | Advertisement; ad event;<br>Items that are advertised in<br>the ad event |
| Ad Item           | Ad Item                        | An item that is in the<br>promotion group for a<br>specific ad event     |
| Ad MB             | Ad Market Basket               | A transaction that contains<br>at least one advertised item              |

*Table 6–1 Metric Term Short Name*

| <b>Short Form</b> | <b>Long Form</b>              | <b>Represents</b>                                                                                                    |
|-------------------|-------------------------------|----------------------------------------------------------------------------------------------------|
| AI                | <b>Affinity Item</b>          | An item, usually a non-ad<br>item, that is pulled into the<br>market basket by an ad item                                                   |
| Alloc             | Allocated                     | Assigned or accredited                                                                                                    |
| AP                | Ad Period                     | Duration of the ad event;<br>range of dates in which the<br>promotion is active                                                             |
| Avg               | Average                       | Average, the value obtained<br>by dividing the sum of a set<br>of quantities by the number<br>of quantities in the set                      |
| BP                | <b>Baseline Period</b>        | Period during which a<br>particular item was not an<br>ad item in a any transaction                                                         |
| <b>BP MB</b>      | <b>Baseline Market Basket</b> | A transaction that occurred<br>during the baseline period;<br>contrast with non-ad market<br>baskets                                        |
| Cost              | Cost                          | Expense to the retailer                                                                                                    |
| Count             | Count                         | Number of unique items;<br>does not include multiples                                                                                       |
| DI                | Driver Item                   | Driver item or<br>left-hand-side (LHS) item in<br>affinity or cross-sell<br>relationships, usually an<br>advertised item                    |
| Discount          | Discount                      | Amount of percent off the<br>full, 100 percent baseline<br>price                                                                            |
| Group Item        | Group Item                    | An item that belongs to a<br>specific level of the product<br>hierarchy; can indicate<br>multiples of the same item                         |
| Group             | Group                         | A specific level of the<br>product hierarchy above the<br>lowest level (item, UPC, or<br>SKU): department, category,<br>division, and so on |
| Group Ad MB       | Group Ad Market Basket        | A transaction that contains<br>at least one ad item from a<br>specific level of the product<br>hierarchy                                    |
| Group MB          | Group Market Basket           | A transaction that contains<br>at least one item from a<br>specific level of the product<br>hierarchy                                       |
| Group Non-Ad MB   | Group Non-Ad Market<br>Basket | A transaction that contains<br>at least one item from a<br>specific level of the product<br>hierarchy, but contains no<br>ad items          |

*Table 6–1 (Cont.) Metric Term Short Name*

| <b>Short Form</b> | <b>Long Form</b>                       | <b>Represents</b>                                                                                                    |
|-------------------|----------------------------------------|----------------------------------------------------------------------------------------------------|
| Incr              | Incremental                            | Additional market baskets,<br>sales, or profit realized<br>during the ad period,<br>compared to the baseline<br>period                         |
| Item              | Item                                   | Lowest level of the product<br>hierarchy: the UPC, SKU, or<br>store code level; specific<br>item that is examined in the<br>report             |
| Items             | Items                                  | Multiples of one or more<br>unique items                                                                                                    |
| Item Ad MB        | Item Ad Market Basket                  | A transaction that occurs<br>during the ad period and<br>includes at least one specific<br>item that is on ad                                  |
| Item Base MB      | Item Baseline Market<br><b>Baskets</b> | A transaction that occurs<br>during the baseline period<br>and that includes at least<br>one main item; contrast with<br>non-ad market baskets |
| Item MB           | <b>Item Market Basket</b>              | A transaction that includes<br>at least one main item                                                                                          |
| Item Non-Ad MB    | Item Non-Ad Market<br><b>Baskets</b>   | A transaction that includes<br>at least one main item, but<br>no ad items                                                                      |
| MВ                | <b>Market Basket</b>                   | Market Basket, transaction,<br>invoice, or visit                                                                                               |
| Non-ad            | Not advertised                         | Items that are not advertised<br>or not part of the promotion<br>group during the ad event                                                     |
| Non-Ad MB         | Non-Ad Market Basket                   | A transaction that contains<br>no ad items; contrast with<br>baseline market baskets                                                           |
| Non-Item MB       | Non-Item Market Basket                 | A transaction that does not<br>contain a specific focus item                                                                                   |
| Other Ad Item     | Other Ad Item                          | Any ad item other than the<br>specific item                                                                                                    |
| Other Group       | Other Group                            | Any group other than the<br>specific group                                                                                                    |
| Other Item        | Other Item                             | Any item other than the<br>specific item                                                                                                    |
| Pred              | Predicted                              | Predicted metrics                                                                                                    |
| Price             | Price                                  | Expense to the customer                                                                                                    |
| Profit            | Profit                                 | Profit or gross margin                                                                                                    |

*Table 6–1 (Cont.) Metric Term Short Name*

| <b>Short Form</b> | <b>Long Form</b>     | <b>Represents</b>                                                                                                    |
|-------------------|----------------------|----------------------------------------------------------------------------------------------------|
| Promo Grp         | Promotion Group      | Group of unique ad items<br>for a specific ad event;<br>depending on the selected<br>parameters for the report,<br>can be all items in the event<br>or all items from a specific<br>group |
| Qty               | Quantity             | Sum of units, can include<br>multiples of each unique<br>item, can be integers or<br>fractions, as in weight;<br>contrast with count                                                      |
| <b>ROI</b>        | Return on Investment | Profit generated by the ad<br>event expressed as a percent<br>of (divided by) the cost of<br>the promotion or circular                                                                    |
| Sales             | Sales                | Sales dollars or revenue<br>collected from customers                                                                                                    |
| <b>SI</b>         | Specific Item        | An item that is the subject of<br>the report or that is included<br>in a particular group of<br>items under consideration                                                                 |
| Unique Item       | Unique Item          | A distinct item; a member of<br>the promotion group or of a<br>specific level of the product<br>hierarchy                                                                                 |

*Table 6–1 (Cont.) Metric Term Short Name*

## <span id="page-41-0"></span>**Metric Names and Definitions**

*Table 6–2 Metric Names and Definitions*

| Metric                                        | <b>Definition</b>                                                                                                    |
|-----------------------------------------------|----------------------------------------------------------------------------------------------------|
| <b>Actual Quantity</b>                        | Actual number of units sold, for all items in the selected segment                                                                                                    |
| Ad / Baseline Allocated<br>Non-Ad Sales Index | Predicted sales generated by non-ad items during the ad event,<br>compared to predicted sales generated by non-ad items during<br>the baseline period; an index of 100 represents no change |
| Ad / Baseline Price Index                     | Ad item price (or predicted ad item price) compared to baseline<br>item price; an index of 100 represents no change                                                                         |
| Ad / Baseline Profit Index                    | Predicted profit generated by ad items compared to predicted<br>profit generated by baseline items; an index of 100 represents no<br>change                                                 |
| Ad / Baseline Sales Index                     | Predicted sales generated by ad items compared to predicted<br>sales generated by baseline items; an index of 100 represents no<br>change                                                   |
| Ad / Baseline Units Index                     | Number (or predicted number) of ad units sold compared to<br>predicted number of baseline units sold; an index of 100<br>represents no change                                               |
| Ad / Non-Ad Market<br>Basket Items Index      | Average quantity of items in each ad market basket compared to<br>average quantity of items in each non-ad market basket; an<br>index of 100 represents no change                           |

| Metric                                        | <b>Definition</b>                                                                                                    |
|-----------------------------------------------|----------------------------------------------------------------------------------------------------|
| Ad / Non-Ad Market<br>Basket Profit Index     | Average profit generated by each ad market basket compared to<br>average profit generated by each non-ad market basket; an index<br>of 100 represents no change |
| Ad / Non-Ad Market<br>Basket Sales Index      | Average sales generated by each ad market basket, compared to<br>average sales generated by each non-ad market basket; an index<br>of 100 represents no change  |
| Ad Allocated Non-Ad Sales                     | Predicted non-ad sales allocated to the focus item during the ad<br>event                                                                                       |
| Ad Cost                                       | Cost of ad circular for a particular ad event                                                                                                    |
| Ad Item Profit                                | Profit generated by the focus item during the ad event                                                                                                    |
| <b>Ad Item Sales</b>                          | Sales generated by the focus item during the ad event                                                                                                    |
| Ad Market Basket Group<br>ltems               | Quantity of items from the focus group in ad market baskets;<br>includes multiples of unique items                                                              |
| Ad Market Basket Items                        | Quantity of ad and non-ad items sold in ad market baskets;<br>includes multiples of unique items                                                                |
| Ad Market Basket Profit                       | Profit generated by both ad and non-ad items in ad market<br>baskets                                                                                            |
| Ad Market Basket Profit<br>Due to Group Items | Profit generated by items in the focus group in ad market<br>baskets                                                                                            |
| Ad Market Basket Sales                        | Sales generated by both ad and non-ad items in ad market<br>baskets                                                                                             |
| Ad Market Baskets                             | Count of market baskets that contained at least one ad item or at<br>least one focus ad item                                                                    |
| Ad Percent of Market Basket<br>Items          | Quantity of ad and non-ad items sold in ad market baskets as a<br>percent of quantity of ad and non-ad items sold in total market<br>baskets                    |
| Ad Percent of Market Basket<br>Profit         | Profit generated by ad market baskets as a percent of profit<br>generated by total market baskets                                                               |
| Ad Percent of Market Basket<br>Sales          | Sales generated by ad market baskets as a percent of sales<br>generated by total market baskets                                                                 |
| Ad Percent of Market<br>Baskets               | Count of ad market baskets as a percent of count of total market<br>basket                                                                                      |
| Ad Price                                      | Price (or predicted price) for the item when it is in on-ad during<br>the ad event                                                                              |
| Ad Price per Item                             | Average price for each item in the promotion group during the<br>ad event                                                                                       |
| Ad Profit                                     | Profit (or predicted profit) generated by the ad item                                                                                                    |
| Ad Sales                                      | Sales (or predicted sales) generated by the ad item                                                                                                    |
| Ad Units                                      | Quantity (or predicted quantity) of ad items sold within a<br>specific region for a specific week                                                               |
| <b>Affinity Confidence</b>                    | Percent of driver item market baskets that include an affinity<br>item                                                                                          |
| Affinity Index                                | A measure of the extent to which the purchase of one item leads<br>to the purchase of another item                                                              |
| <b>Affinity Market Baskets</b>                | Count of market baskets considered for the affinity analysis                                                                                                    |

*Table 6–2 (Cont.) Metric Names and Definitions*

| Metric                                                                 | <b>Definition</b>                                                                                                    |
|------------------------------------------------------------------------|----------------------------------------------------------------------------------------------------|
|                                                                        | Affinity Reverse Confidence Affinity index that uses the cross-sell or affinity item as the<br>driver item                                                          |
| <b>Allocated Pages</b>                                                 | Count of pages allocated to this group or item                                                                                                    |
| Baseline Allocated Non-Ad<br>Sales                                     | Predicted non-ad sales allocated to the focus item during the<br>baseline period                                                                                    |
| <b>Baseline Item Profit</b>                                            | Profit generated by the focus item during the baseline period                                                                                                    |
| <b>Baseline Item Sales</b>                                             | Sales generated by the focus item during the baseline period                                                                                                    |
| <b>Baseline Price</b>                                                  | Item price during the baseline period                                                                                                    |
| <b>Baseline Price</b>                                                  | Predicted item price during the baseline period                                                                                                    |
| Baseline Price per Item                                                | Average price for each item in the promotion group during the<br>baseline period                                                                                    |
| <b>Baseline Profit</b>                                                 | Profit (or predicted profit) generated by the focus item during<br>the baseline period                                                                              |
| <b>Baseline Sales</b>                                                  | Sales (or predicted sales) generated by the focus item during the<br>baseline period                                                                                |
| <b>Baseline Units</b>                                                  | Quantity (or predicted quantity) of items during the baseline<br>period                                                                                             |
| Break-even Pages                                                       | Count of ad pages, based on cost, that were covered by revenue<br>generated by the ad event                                                                         |
| Break-even Percent of Ad<br>Sales per Item                             | Average break-even point of sales generated by each unique ad<br>item, compared to average actual sales generated by each unique<br>ad item, expressed as a percent |
| Break-even Sales per Ad<br>Item                                        | Average sales that each unique ad item must generate to cover<br>the cost of the ad event (total ad cost divided by number of<br>unique on-ad items)                |
| Chain Level Error                                                      | Mean Absolute Percent Error calculated from chain level<br>aggregated units sold                                                                                    |
| Cost                                                                   | Predicted item cost                                                                                                    |
| Cost for Group or Item                                                 | Cost of ad pages for a particular group, department, or item                                                                                                    |
| Cost per Page                                                          | Cost for each ad page for a particular promotion                                                                                                    |
| Difference Ad Market<br>Basket Percent versus<br>Market Basket Percent | Difference between the percent of all ad market baskets that<br>contain group items and the percent of all market baskets that<br>contain group items               |
| Difference Ad Profit                                                   | Difference between the actual and the predicted profit generated<br>by the item during the ad event                                                                 |
| Difference Ad Sales                                                    | Difference between the actual and the predicted ad item sales<br>during the ad event                                                                                |
| Difference Ad Units                                                    | Difference between the actual and the predicted quantity of ad<br>items                                                                                             |
| Difference Ad versus Base<br>Units Index                               | Difference between the actual and the predicted item indexes                                                                                                    |
| Difference Ad versus<br>Non-Ad Market Basket<br>Items                  | Difference between average quantity of items in ad market<br>baskets and average quantity of items in non-ad market baskets                                         |

*Table 6–2 (Cont.) Metric Names and Definitions*

| <b>Definition</b>                                                                                                    |
|----------------------------------------------------------------------------------------------------|
| Difference between average profit generated by each ad market<br>basket and average profit generated by each non-ad market<br>basket |
| Difference between average sales generated by each ad market<br>basket and average sales generated by each non-ad market<br>basket   |
| Portion of profit generated during the ad event that can be<br>attributed to ad market baskets                                       |
| Difference between average profit generated by each ad market<br>basket and average profit generated by each non-ad market<br>basket |
| Difference between average sales generated by each ad market<br>basket and average sales generated by each non-ad market<br>basket   |
| Portion of average sales difference that can be attributed to the<br>ad portion of ad market baskets                                 |
| Portion of average sales difference that can be attributed to the<br>non-ad portion of ad market baskets                             |
| Difference between the actual and the predicted profit generated<br>by the item during the baseline period                           |
| Difference between the actual and the predicted sales generated<br>by the item during the baseline period                            |
| Difference between the actual and the predicted quantity of<br>baseline items                                                        |
| Portion of average profit difference that can be attributed to ad<br>items                                                           |
| Portion of average sales difference that can be attributed to the<br>ad portion of ad market baskets                                 |
| Portion of average quantity of items difference that can be<br>attributed to the ad portion of ad market baskets                     |
| Portion of average profit difference that can be attributed to<br>non-ad items                                                       |
| Portion of average sales difference that can be attributed to the<br>non-ad portion of ad market baskets                             |
| Portion of average quantity of items difference that can be<br>attributed to the non-ad portion of ad market baskets                 |
| Difference between average quantity of items in ad market<br>baskets and average quantity of items in non-ad market baskets          |
| Difference between average profit generated by each ad market<br>basket and average profit generated by each non-ad market<br>basket |
| Difference between average sales generated by each ad market<br>basket and average sales generated by each non-ad market<br>basket   |
|                                                                                                    |

*Table 6–2 (Cont.) Metric Names and Definitions*

| <b>Metric</b>                                                  | <b>Definition</b>                                                                                                    |
|----------------------------------------------------------------|----------------------------------------------------------------------------------------------------|
| Difference Incremental<br>Allocated Non-Ad Sales               | Difference between the actual and the predicted additional<br>allocated non-ad sales                                                |
| Difference Incremental Sales                                   | Difference between the actual and the predicted additional item<br>sales                                                            |
| Difference Incremental Sales<br>plus Allocated Non-Ad<br>Sales | Difference between the actual and the predicted additional item<br>sales plus allocated non-ad sales                                |
| Difference Incremental<br>Units                                | Difference between the actual and the predicted quantity of<br>additional items sold                                                |
| Discount per Item                                              | Average difference between ad item price and baseline item<br>price, expressed as a percent of the baseline item price              |
| Group Ad Market Basket<br>Percent of Group Market<br>Baskets   | Count of ad market baskets that contain an item form the focus<br>group as a percent of all market baskets that contain group items |
| Group Ad Market Baskets                                        | Count of ad market baskets that contain an item from the focus<br>group                                                             |
| Group Item Profit                                              | Profit generated by items from the focus group                                                                                      |
| Group Item Profit per<br>Market Basket                         | Average profit generated by focus group items in each market<br>basket                                                              |
| Group Item Sales                                               | Sales generated by items from the focus group                                                                                       |
| Group Item Sales per<br>Market Basket                          | Average sales generated by items in the focus group for each<br>market basket                                                       |
| Group Items                                                    | Quantity sold of items in the focus group; can include multiples<br>of unique items                                                 |
| Group Items per Market<br>Basket                               | Average quantity of focus group items in each market basket                                                                         |
| Group Market Basket Profit                                     | Profit generated by market baskets that contain an item from the<br>focus group                                                     |
| Group Market Basket Sales                                      | Sales generated by market baskets that contain an item from the<br>focus group                                                      |
| Group Market Baskets                                           | Count of market baskets that contained an item from the focus<br>group                                                              |
| Group Non-Ad Market<br><b>Baskets</b>                          | Count of market baskets that contained an item from the focus<br>group, but no ad items                                             |
| Group Percent of Ad Items                                      | Quantity sold of ad items from the focus group as a percent of<br>total quantity of ad items                                        |
| Group Percent of Ad Market<br>Basket Profit                    | Profit generated by items in the focus group in ad market<br>baskets as a percent of profit generated by total ad market<br>baskets |
| Group Percent of Ad Market<br><b>Basket Sales</b>              | Sales generated by items in the focus group in ad market baskets<br>as a percent of sales generated by total ad market baskets      |
| Group Percent of Items                                         | Quantity sold of items from the focus group as a percent of total<br>quantity of items                                              |
| Group Percent of Market<br>Basket Profit                       | Profit generated by items in the focus group as a percent of total<br>profit                                                        |
| Group Percent of Market<br><b>Baskets</b>                      | Count of market baskets that contain an item from the focus<br>group as a percent of count of total market baskets                  |

*Table 6–2 (Cont.) Metric Names and Definitions*

| Metric                                                                         | <b>Definition</b>                                                                                                    |
|--------------------------------------------------------------------------------|----------------------------------------------------------------------------------------------------|
| Group Percent of Profit                                                        | Profit generated by items from the focus group as a percent of<br>total profit generated by market baskets                                                                                                  |
| Group Percent of Report<br>Level Profit                                        | Profit generated by items from the focus group as a percent of<br>profit reported at this level                                                                                                    |
| Group Percent of Report<br>Level Sales                                         | Sales generated by items from the focus group as a percent of<br>sales reported at this level                                                                                                    |
| Group Percent of Sales                                                         | Sales generated by items in the focus group as a percent of total<br>sales                                                                                                    |
| Incremental Allocated<br>Non-Ad Profit                                         | Additional profit generated by non-ad items, allocated to the<br>focus item or group                                                                                                    |
| Incremental Allocated<br>Non-Ad Profit per<br><b>Incremental Market Basket</b> | Average additional profit generated by non-ad items that are<br>allocated to the focus item, in each additional market basket                                                                               |
| Incremental Allocated<br>Non-Ad Sales                                          | Additional (or predicted additional) non-ad sales allocated to<br>the focus item, measured from the baseline period to the ad<br>event                                                                      |
| Incremental Allocated<br>Non-Ad Sales                                          | Additional non-ad sales, allocated to the focus item or group                                                                                                    |
| Incremental Allocated<br>Non-Ad Sales per<br><b>Incremental Market Basket</b>  | Average additional sales generated by non-ad items that are<br>allocated to the focus item, in each additional market basket                                                                                |
| Incremental Item Market<br>Baskets                                             | Additional count of market baskets that contain the item,<br>measured from the baseline period to the ad event                                                                                              |
| Incremental Item plus<br>Allocated Non-Ad Profit                               | Additional profit generated by the item plus additional profit<br>generated by non-ad items and allocated to the focus item,<br>measured from the baseline period to the ad event                           |
| Incremental Item plus<br>Allocated Non-Ad Profit per<br>Page                   | For each ad page, additional or incremental focus item or group<br>profit plus non-ad profit allocated to the focus item or group,<br>measured from the baseline period to the ad event                     |
| Incremental Item plus<br>Allocated Non-Ad Sales                                | Additional sales generated by the item plus additional non-ad<br>sales allocated to the item, measured from the baseline period to<br>the ad event                                                          |
| Incremental Item plus<br>Page                                                  | For each ad page, additional focus item or group sales and<br>Allocated Non-Ad Sales per additional non-ad sales allocated to the focus item or group,<br>measured from the baseline period to the ad event |
| Incremental Item plus<br>Non-Ad Sales                                          | Additional sales generated by the item plus additional non-ad<br>sales, measured from the baseline period to the ad event                                                                                   |
| Incremental Item Profit                                                        | Additional profit generated by the focus item or group,<br>measured from the baseline period to the ad event                                                                                                |
| <b>Incremental Item Sales</b>                                                  | Additional sales generated by the focus item, measured from the<br>baseline period to the ad event                                                                                                    |
| <b>Incremental Market Baskets</b>                                              | Additional count of market baskets that contain at least one<br>focus item from the group, measured from the baseline period to<br>the ad event                                                             |
| Incremental Non-Ad Profit                                                      | Additional profit generated by additional non-ad items,<br>measured from the baseline period to the ad event                                                                                                |
| Incremental Non-Ad Sales                                                       | Additional sales generated by additional non-ad items,<br>measured from the baseline period to the ad event                                                                                                 |

*Table 6–2 (Cont.) Metric Names and Definitions*

| Metric                                             | <b>Definition</b>                                                                                                    |
|----------------------------------------------------|----------------------------------------------------------------------------------------------------|
| <b>Incremental Profit</b>                          | Predicted additional profit generated by the focus item,<br>measured from the baseline period to the ad event                                      |
| Incremental Profit per Unit<br>of Ad Cost          | Average additional profit realized for each dollar or other<br>monetary unit of advertising cost                                                   |
| Incremental Sales                                  | Additional (or predicted additional) sales generated by the focus<br>item, measured from the baseline period to the ad event                       |
| Incremental Sales plus<br>Allocated Non-Ad Sales   | Additional sales generated by the item plus additional non-ad<br>sales allocated to the item, measured from the baseline period to<br>the ad event |
| <b>Incremental Units</b>                           | Additional (or predicted additional) quantity of items sold,<br>measured from the baseline period to the ad event                                  |
| Item Ad / Baseline Market<br><b>Basket Index</b>   | Count of item ad market baskets compared to count of item<br>baseline market baskets; an index of 100 represents no change                         |
| Item Ad Market Basket<br>Profit                    | Profit generated by the focus items in ad market baskets                                                                                           |
| Item Ad Market Basket<br>Sales                     | Sales generated by the focus items in ad market baskets                                                                                            |
| Item Ad Market Baskets                             | Count of ad market baskets that contain at least one focus item                                                                                    |
| Item Baseline Market<br><b>Baskets</b>             | Count of baseline market baskets that contain the item                                                                                             |
| Item Market Basket Percent<br>of Ad Market Baskets | Count of ad market baskets that contained the focus item as a<br>percent of total ad market baskets                                                |
| Item Sales per Ad Market<br>Basket                 | Average sales generated by the focus item for each ad market<br>basket                                                                             |
| Items per Ad Market Basket                         | Average quantity of items or focus items in each ad market<br>basket                                                                               |
| Items per Market Basket                            | Average quantity of items in each market basket                                                                                                    |
| Items per Non-Ad Market<br><b>Basket</b>           | Average quantity of items in each non-ad market basket                                                                                             |
| Market Basket Items                                | Quantity of items sold across all market baskets; includes<br>multiples of unique items                                                            |
| Market Basket Profit                               | Profit generated by all market baskets                                                                                                    |
| Market Basket Sales                                | Sales generated by all market baskets                                                                                                    |
| Market Baskets                                     | Count of market baskets                                                                                                    |
| No Other Percent of Item<br>Ad Market Baskets      | Percent of all item market baskets that contained no other ad<br>items other than the focus item                                                   |
| Non-Ad Market Basket<br><b>Items</b>               | Quantity of items sold in non-ad market baskets; includes<br>multiples of unique items                                                             |
| Non-Ad Market Basket<br>Sales                      | Sales generated by non-ad market baskets                                                                                                    |
| Non-Ad Market Baskets                              | Count of market baskets that contained no ad items                                                                                                 |
| Non-Ad Percent of Market<br><b>Basket Items</b>    | Quantity of items sold in non-ad market baskets as a percent of<br>quantity of ad and non-ad items sold in total market baskets                    |
| Non-Ad Percent of Market<br><b>Basket Profit</b>   | Profit generated by non-ad market baskets as a percent of profit<br>generated by total market baskets                                              |

*Table 6–2 (Cont.) Metric Names and Definitions*

| Metric                                                       | <b>Definition</b>                                                                                                    |
|--------------------------------------------------------------|----------------------------------------------------------------------------------------------------|
| Non-Ad Percent of Market                                     | Sales generated by non-ad market baskets as a percent of sales                                                                  |
| <b>Basket Sales</b>                                          | generated by total market baskets                                                                                               |
| Non-Ad Profit                                                | Profit generated by non-ad market baskets                                                                                       |
| Non-Ad Sales                                                 | Sales generated by non-ad market baskets                                                                                        |
| Other Ad Items per Item                                      | Average quantity of ad items other than focus items, included in                                                                |
| Market Basket                                                | item market baskets                                                                                                    |
| Other Ad Market Basket                                       | Profit generated by items other than the focus item, in ad market                                                               |
| Profit                                                       | baskets; can include other ad items                                                                                             |
| Other Ad Market Basket                                       | Sales generated by items other than the focus item, in ad market                                                                |
| Sales                                                        | baskets; can include other ad items                                                                                             |
| Other Items per Ad Market                                    | Average quantity of items other than focus items, in each ad                                                                    |
| Basket                                                       | market basket                                                                                                    |
| Other Items per Group                                        | Average quantity of items that are not in the focus group in each                                                               |
| Market Basket                                                | market basket                                                                                                    |
| Other Percent of Group                                       | Sales generated by items that are not in the focus group as a                                                                   |
| <b>Market Basket Sales</b>                                   | percent of sales generated by group market baskets                                                                              |
| Other Percent of Market                                      | Profit generated by items that are not in the focus group as a                                                                  |
| <b>Basket Profit</b>                                         | percent of profit generated by total market baskets                                                                             |
| Other Profit per Ad Market                                   | Average profit generated by items other than focus items, in                                                                    |
| Basket                                                       | each ad market basket                                                                                                    |
| Other Profit per Market                                      | Average profit generated by items not in the focus group for                                                                    |
| <b>Basket</b>                                                | each market basket                                                                                                    |
| Other Sales per Ad Market                                    | Average sales generated by items other than focus items, in each                                                                |
| Basket                                                       | ad market basket                                                                                                    |
| Other Sales per Market                                       | Average sales generated by items not in the focus group for each                                                                |
| Basket                                                       | market basket                                                                                                    |
| Pages                                                        | Count of pages in ad circular                                                                                                   |
| Pages Allocated from Profit                                  | Count of pages allocated to this group, based on group item<br>profit plus allocated non-ad profit, regardless of circular size |
| Pages Allocated from Profit                                  | Count of pages allocated to this group, based on group item                                                                     |
| - 24 Pages                                                   | profit plus allocated non-ad profit, based on a 24-page circular                                                                |
| Pages Allocated from Sales                                   | Count of pages allocated to this group, based on group item<br>sales plus allocated non-ad sales, regardless of circular size   |
| Pages Allocated from Sales -                                 | Count of pages allocated to this group, based on group item                                                                     |
| 24 Pages                                                     | sales plus allocated non-ad sales, based on a 24-page circular                                                                  |
| Percent Difference Actual<br>versus Predicted Units<br>Index | Difference between the actual and the predicted item indexes, as<br>a percent of the actual items index                         |
| Percent Difference Ad Profit                                 | Difference between the actual and the predicted profit generated<br>by the item, as a percent of the actual ad item profit      |
| Percent Difference Ad Sales                                  | Difference between the actual and the predicted ad item sales, as<br>a percent of the actual item sales                         |
| Percent Difference Ad Units                                  | Difference between the actual and the predicted number of ad<br>items, as a percent of the total number of actual items sold    |
| Percent Difference Base                                      | Difference between the actual and the predicted profit, as a                                                                    |
| Profit                                                       | percent of the actual baseline item gross margin                                                                                |

*Table 6–2 (Cont.) Metric Names and Definitions*

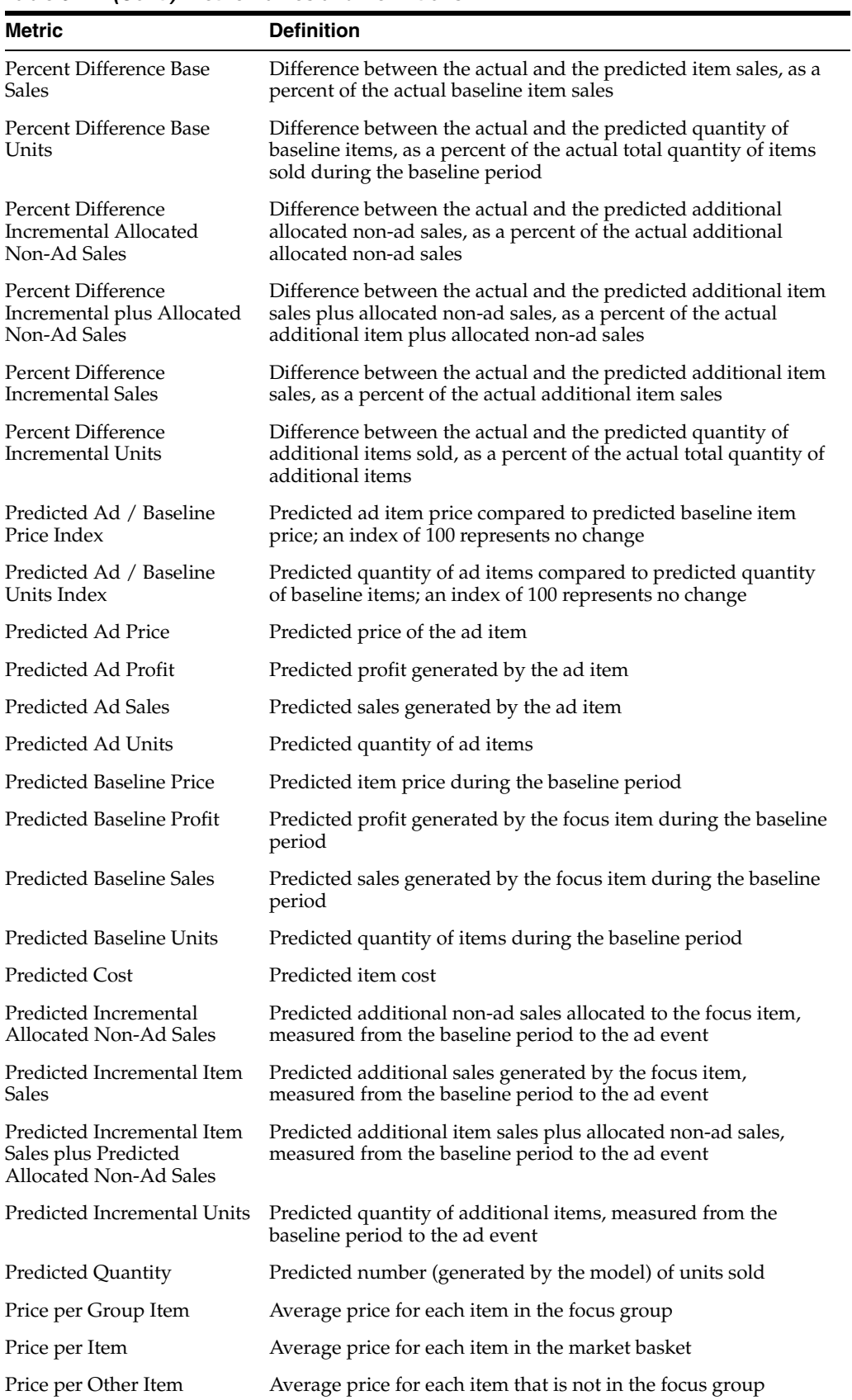

٠

*Table 6–2 (Cont.) Metric Names and Definitions*

| <b>Metric</b>                        | <b>Definition</b>                                                                                                 |
|--------------------------------------|----------------------------------------------------------------------------------------------------|
| Profit after Ad Cost                 | Net profit for a particular ad event after costs of the ad circular<br>are deducted                               |
| Profit per Ad Market Basket          | Average profit generated by each ad market basket                                                                 |
| Profit per Affinity Market<br>Basket | Average profit generated by each affinity market basket                                                           |
| Profit per Market Basket             | Average profit generated by each market basket                                                                    |
| Profit per Non-Ad Market<br>Basket   | Average profit generated by each non-ad market basket                                                             |
| Profit per Page                      | Average profit generated by each ad page for a particular ad<br>event after costs of the ad circular are deducted |
| ROI                                  | Net profit for a particular ad event as a percent of the cost of the<br>ad circular                               |
| Sales                                | Sales generated by all market baskets                                                                             |
| Sales per Ad Market Basket           | Average sales generated by each ad market basket                                                                  |
| Sales per Affinity Market<br>Basket  | Average sales generated by each affinity market basket                                                            |
| Sales per Item Ad Market<br>Basket   | Average sales generated by each ad market basket                                                                  |
| Sales per Market Basket              | Average sales generated by each market basket                                                                     |
| Sales per Non-Ad Market<br>Basket    | Average sales generated by each non-ad or group non-ad market<br>basket                                           |
| Sales per Unique Ad Item             | Average sales generated by each, unique, on-ad item                                                               |
| Store Level Error                    | Total of Mean Absolute Percent Error calculated at the item/<br>store level                                       |
| Unique Ad Items                      | Count of unique items on ad                                                                                       |
| <b>Unique Affinity Items</b>         | Count of unique affinity items that tend to sell with the driver<br>item                                          |
| <b>Unique Driver Items</b>           | Count of unique driver items                                                                                      |
| <b>Unique Group Items</b>            | Count of unique items in a specific level of the product hierarchy                                                |
| Units per Ad Market Basket           | Average quantity of focus items and other items sold, in each ad<br>market basket                                 |
| Units per Affinity Market<br>Basket  | Average quantity of items in each affinity market basket                                                          |

*Table 6–2 (Cont.) Metric Names and Definitions*